# Dell Avamar 19.9 Release Notes

This document describes new and changed features, resolved issues, known issues, and supplemental information about the Avamar 19.9 release.

Current Release Version: 19.9 Release Type: Major (MA)

Topics:

- **Revision history**
- Avamar overview
- [New features and changes](#page-1-0)
- [Changed features](#page-2-0)
- [Resolved issues](#page-4-0)
- [Known issues](#page-4-0)
- [Environment and system requirements](#page-27-0)
- [International language support](#page-27-0)
- [Technical notes](#page-31-0)
- **[Documentation](#page-38-0)**
- [Installation and upgrade considerations](#page-39-0)
- [Where to get help](#page-42-0)

# Revision history

The following table presents the revision history of this document:

### Table 1. Revision history

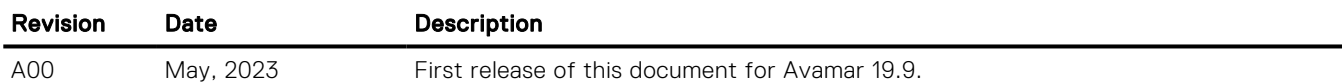

# Avamar overview

Avamar is backup and recovery software with integrated data deduplication technology. Avamar solves the challenges that are associated with traditional data protection, enabling fast, reliable backup and recovery for remote offices, VMware environments, Data Domain and Cloud Tier, and data center LANs.

Unlike traditional solutions, Avamar reduces the size of backup data at the source—before it transfers across the network and stores to disk. As a result, Avamar delivers fast, efficient daily full backups despite slow or congested infrastructure, and data encryption for added security. Avamar uses patented RAIN technology for high availability, and a scalable grid architecture enables you to upgrade capacity and performance when necessary.

### (i) NOTE:

- Any references to the Data Domain systems and the Data Domain devices in the document indicate PowerProtect DD appliances.
- This Dell product utilizes an embedded Linux distribution, which is licensed to Dell. This embedded Linux is authorized to be used to operate only Dell products.

# <span id="page-1-0"></span>New features and changes

The following sections provide information about the new features and changes in Avamar 19.9:

### Table 2. New features in Avamar 19.9

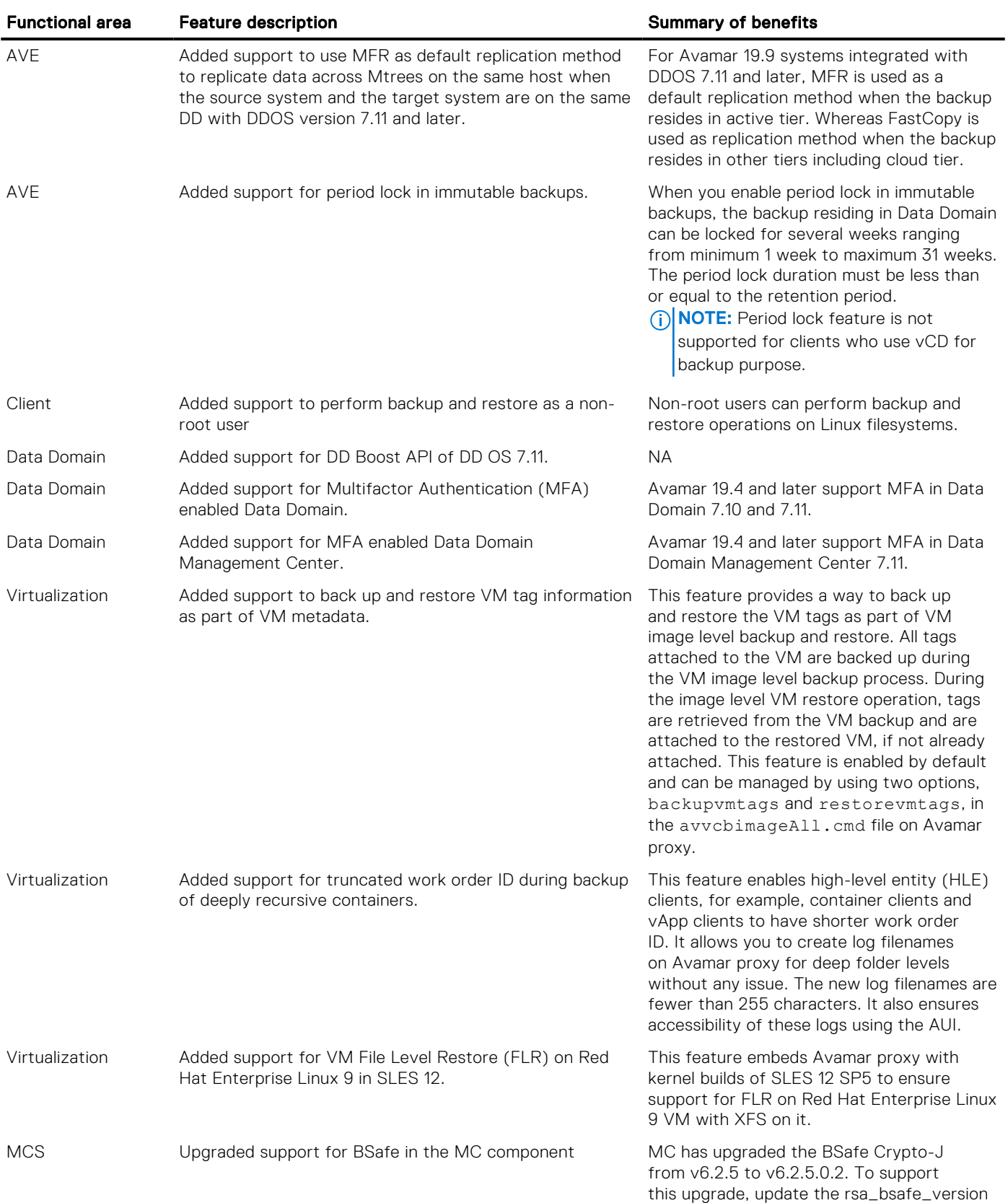

### <span id="page-2-0"></span>Table 2. New features in Avamar 19.9 (continued)

Functional area Feature description Summary of benefits

in //AV/main/mc/lib/mcserver.xml  $t_0$  $62502$ 

# Changed features

The following table lists the changed features in this release:

#### Table 3. Changed features in Avamar 19.9

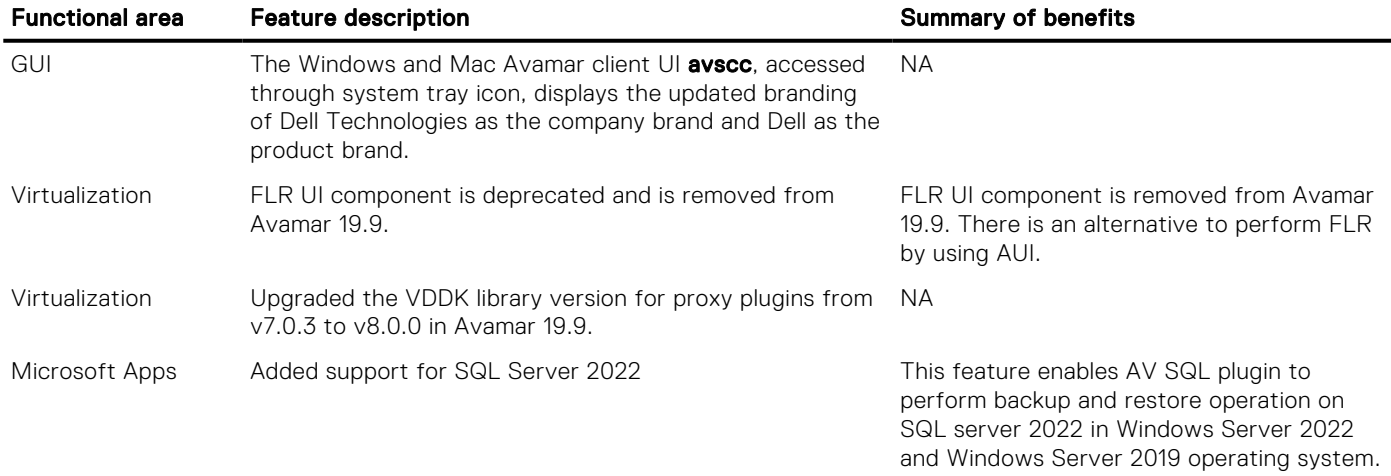

## Operating system enhancements

Avamar 19.9 includes an upgrade for all supported platforms to the SUSE Linux Enterprise Server (SLES) 12 SP5 operating system. This upgrade replaces the previous SLES 11 and SLES 12 operating systems.

(i) NOTE: All routes to Avamar 19.4 and later require the deployment of, or upgrade to, SLES 12 SP5. The new operating system is a required component of Avamar 19.4 and later.

The operating system upgrade does not affect the functionality or interfaces of the Avamar software. However, take note of the following important points:

- The Avamar platform operating system security rollup supports Avamar servers that run SLES 12 SP5 starting with release 2020R1.
- The upgrade changes some underlying operating system commands, such as the move from systemv to systemd.
- The upgrade also updates some underlying libraries and dependencies.
- All new installations of Avamar 19.4 and later, and SLES 12 deploy with a 1 GB /boot partition to improve compatibility with future kernel upgrades. Upgrades from SLES 11 preserve the existing 100 MB /boot partition.

### **Prerequisites**

Review the following items when you create your deployment or upgrade plan:

- All nodes in the server must run one of the following operating systems:
	- SLES 12 SP5
	- SLES 12 SP4
	- SLES 11 SP4
	- SLES 11 SP3
	- SLES 11 SP1
- Avamar 7.5.1 or later is a prerequisite for the upgrade to Avamar 19.9.

If the server or NDMP accelerator node runs an older release, upgrade to a supported version before you start the upgrade to Avamar 19.4 and later.

- Supported hardware platforms:
	- Gen4T
	- Gen5A

## New installations and deployments

New instances of AVE 19.4 and later for all supported virtual environments deploy with SLES 12 SP5. New VMware proxy instance also deploys with SLES 12 SP5.

New installations of the Avamar Data Store (ADS) Gen4T and Gen5A platforms must have SLES 12 SP5 loaded before software installation. The existing Avamar software installation procedures for the ADS do not change.

New installations of NDMP accelerator nodes, whether physical or virtual, must have SLES 12 SP5 loaded before software installation. The existing NDMP accelerator software installation procedures do not change.

## Upgrades from previous versions

(iii) NOTE: Consider the following:

- Customers running Avamar versions 7.5.1, 18.1.x, 18.2.x, 19.1.x, 19.2.x, 19.3.x, 19.4.x, 19.4.0.124, 19.7.x, and 19.8.x can upgrade to 19.9.
- Before you upgrade, verify that the Avamar server or NDMP accelerator node meets the prerequisites.
- Upgrades from older releases of Avamar or the NDMP accelerator client software might require intermediate upgrades to a supported Avamar release and operating system. Ensure that your upgrade plan includes any necessary incremental steps, and that the server or NDMP accelerator node meets the prerequisites for any intermediate upgrades.
- You cannot upgrade an Avamar server to 19.9 if it uses Blowfish for its data-at-rest encryption. Instead, install a new 19.9 server and migrate the data from the old server.

The Avamar software upgrade workflow package integrates both the operating system upgrade to SLES 12 SP5 and the software upgrade to Avamar 19.9. The upgrade workflow migrates the operating system and Avamar software configurations and then replaces the existing system partitions.

Initial startup might take longer as the upgrade workflow installs necessary drivers and firmware, and configures new packages. The upgrade workflow also takes checkpoints and performs health checks before and after the upgrade. The operating system upgrade process is the same for AVE and for ADS single-node and multi-node servers.

For NDMP accelerator nodes, the process is similar. However, in this case, the Avamar accelerator upgrade workflow package contains the new operating system and the new accelerator software.

You cannot upgrade VMware proxies from one operating system to another by using the ISO file. Instead, remove the existing proxies and use the Proxy Deployment Manager (PDM) to deploy replacement Avamar 19.9 proxies. Remove any proxies that you manually deployed. The *Avamar for VMware User Guide* provides more information.

### FIPS mode

The Avamar software upgrade workflow disables Federal Information Processing Standard (FIPS) mode. If FIPS mode is enabled before the upgrade, you must reenable FIPS mode after the upgrade completes.

(i) NOTE: The upgrade workflow disables FIPS if the original version is 19.1. If the original version before upgrade is 19.3 and later, upgrade workflow will not disable FIPS.

The *Avamar Product Security Guide* provides more information about FIPS mode.

## Determine the installed Avamar version

Before you upgrade, determine the version of the installed Avamar so that you can plan the upgrade path.

You can also review the package installation history through the Avamar Installation Manager. The *Avamar Administration Guide* provides more information.

- <span id="page-4-0"></span>1. Through the AUI:
	- For Avamar 18.1 and later, the AUI provides the preferred graphical method.
	- a. Log in to the AUI.
	- **b.** In the AUI header pane, click  $\mathbf{\hat{\Phi}}$ .

The **About** dialog box opens, and lists the installed Avamar version.

2. Through the command line:

Where the AUI is not available, verify the Avamar component versions with the following commands.

- a. Log in to the server as admin.
- **b.** Check the MCS version by typing the following command:

#### **mcserver.sh --version**

Information similar to the following is displayed in the command shell:

version: 19.1.0-38

c. Check the gsan version by typing the following command:

### **gsan --version**

Information similar to the following is displayed in the command shell:

version: 19.1.0-38 build date: Apr 25 2019 19:23:45

d. Check the avtar version by typing the following command:

#### **avtar --version**

Information similar to the following is displayed in the command shell:

version: 19.1.0-38 build date: Apr 25 2019 19:32:16

Verify that the Avamar component versions match.

## Compatibility updates

The updated software and database compatibility information is provided in the *E-LAB Navigator* at [https://](https://elabnavigator.dell.com/eln/elnhome) [elabnavigator.dell.com/eln/elnhome](https://elabnavigator.dell.com/eln/elnhome).

# Resolved issues

There are no resolved issues in the Avamar 19.9 release.

# Known issues

The following sections describe the known issues in Avamar. Temporary solutions are provided when they are available.

## Avamar server known issues

The following table lists the Avamar server known issues in this release:

#### Table 4. Avamar server known issues

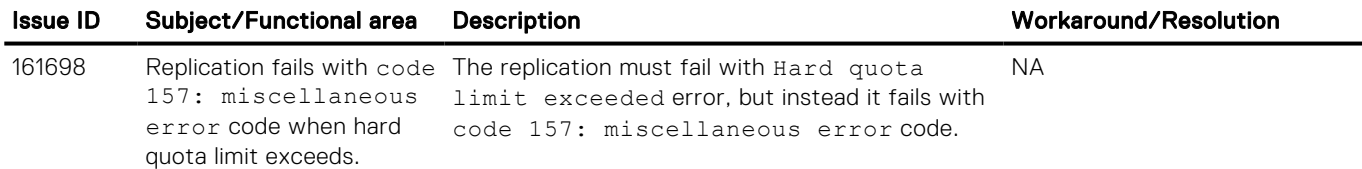

### Table 4. Avamar server known issues (continued)

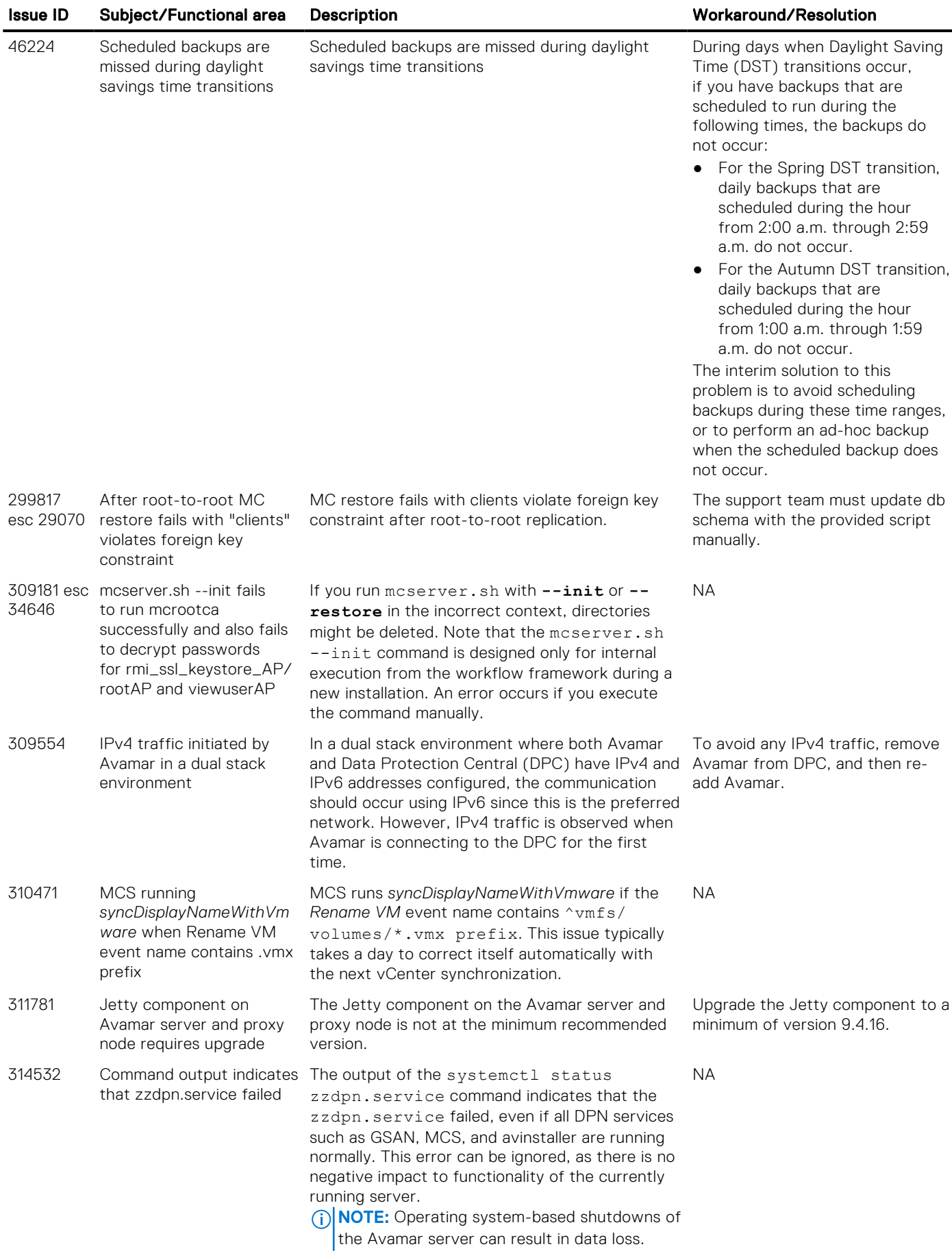

### Table 4. Avamar server known issues (continued)

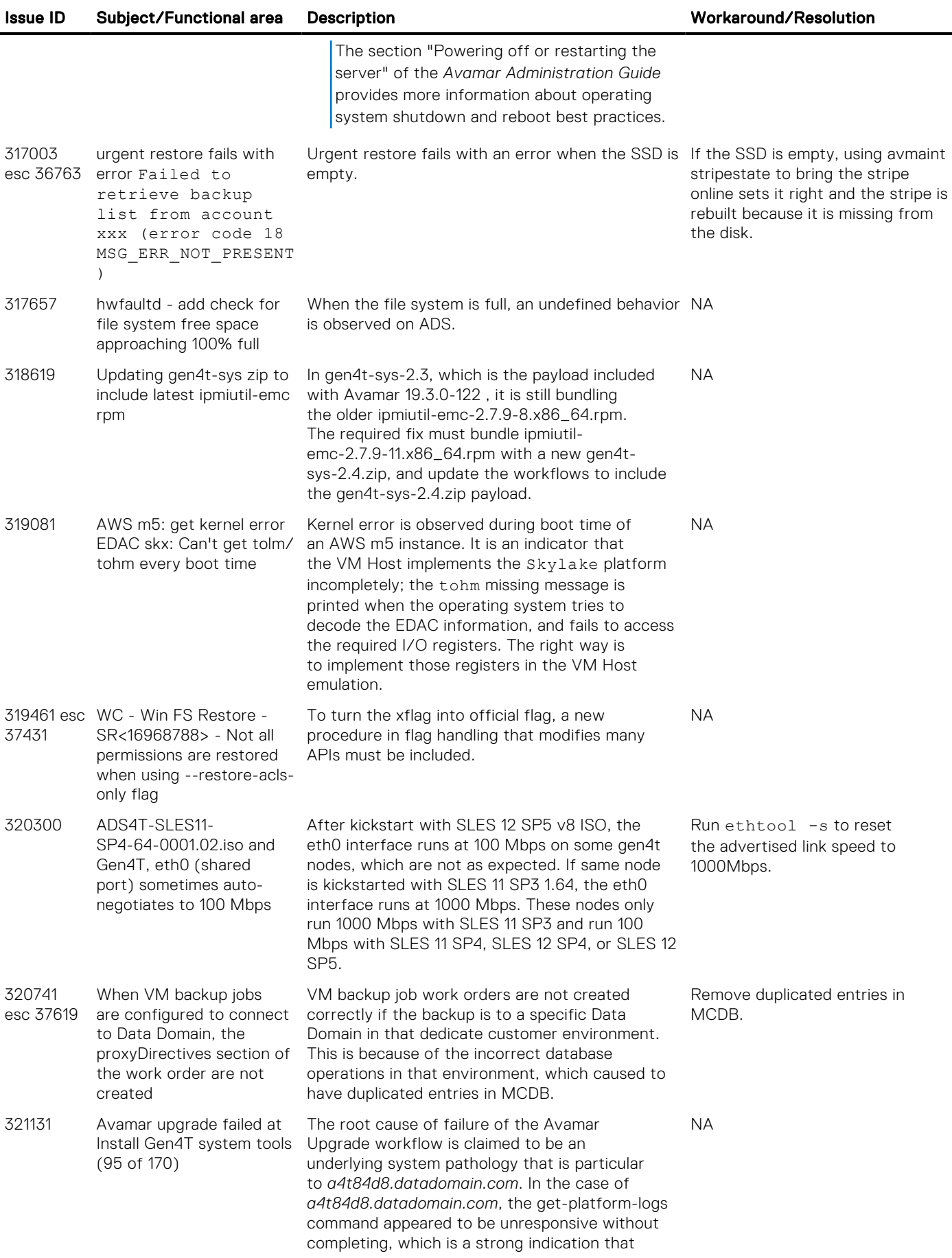

### Table 4. Avamar server known issues (continued)

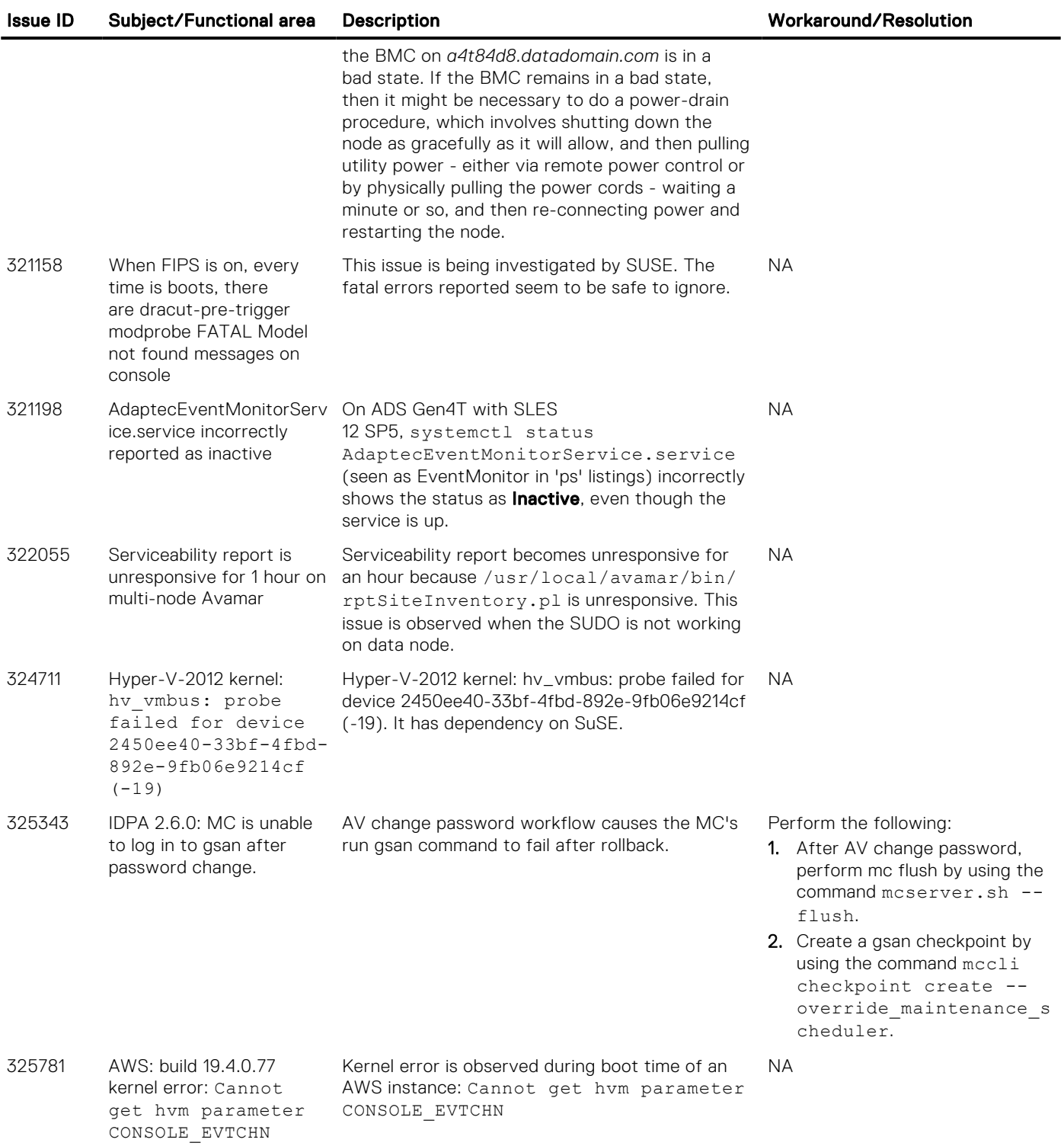

# Avamar Virtual Edition known issues

There are no known issues with Avamar Virtual Edition (AVE) in this release.

# Avamar Web Client (AUI) known issues

The following table lists the AUI known issues in this release:

#### Table 5. Avamar Web Client(AUI) known issues

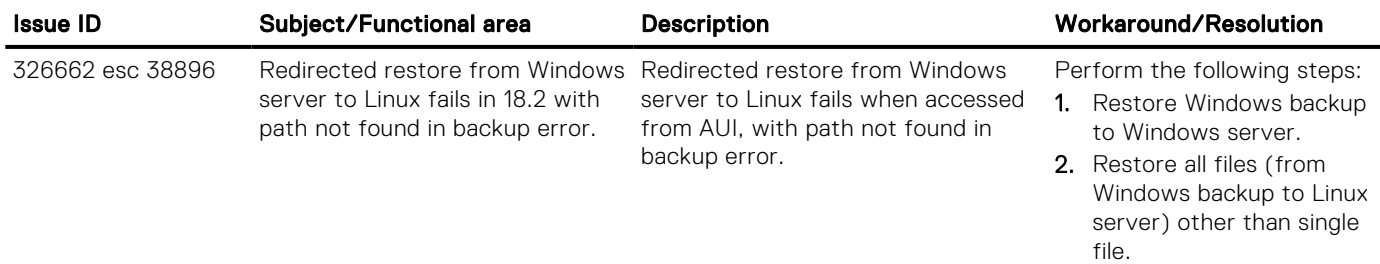

# Avamar Orchestra known issues

The following table lists the Avamar Orchestra known issues in this release:

#### Table 6. Avamar Orchestra known issues

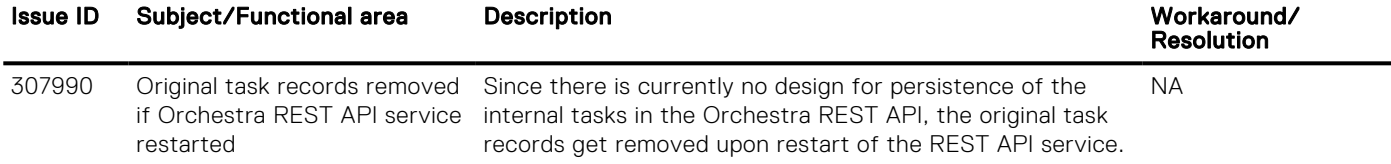

## Avamar Administrator known issues

The following table lists the Avamar Administrator known issues in this release:

### Table 7. Avamar Administrator known issues

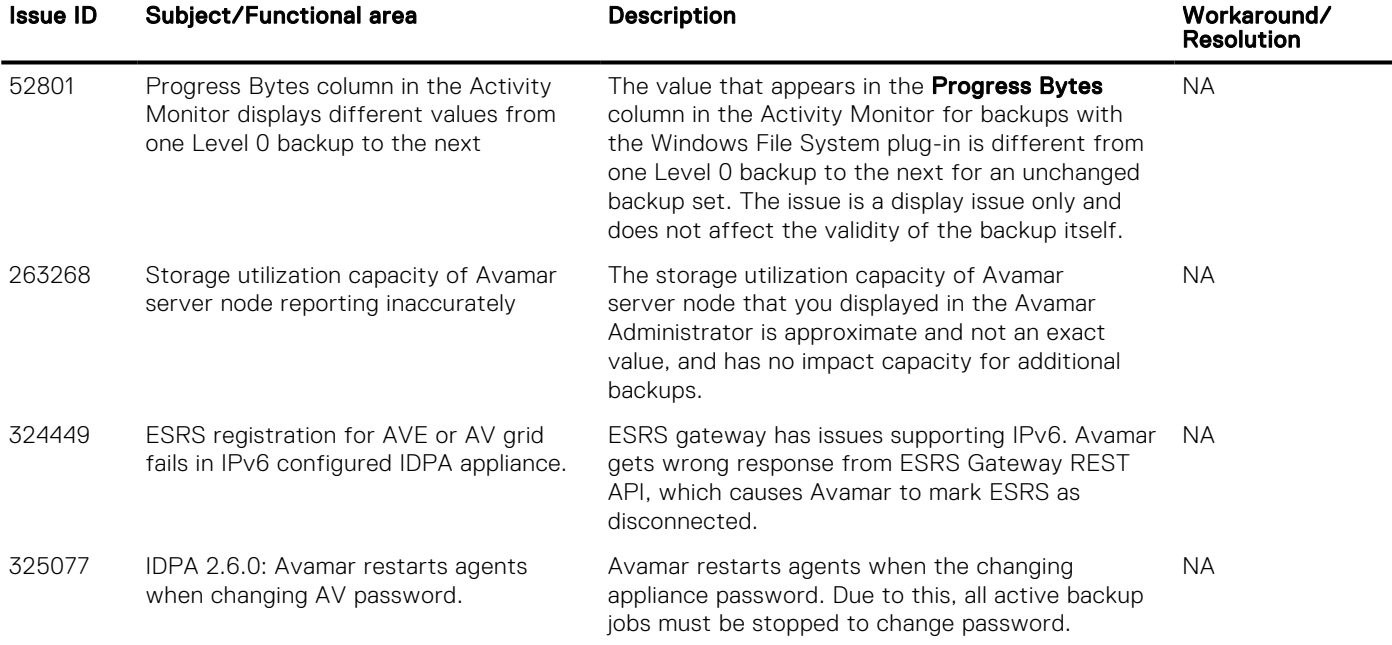

### Table 7. Avamar Administrator known issues (continued)

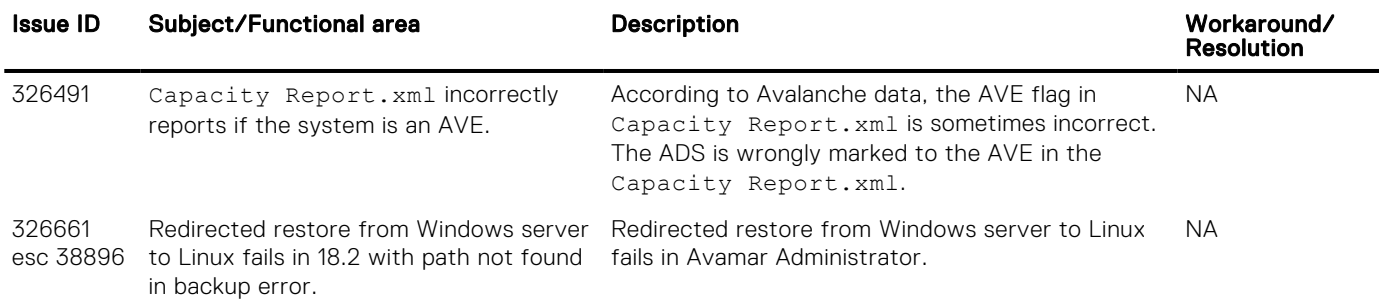

# Avamar Client Manager known issues

There are no known issues with Avamar Client Manager in this release.

# Avamar Config Checker known issues

There are no known issues with Avamar Config Checker in this release.

## Avamar Desktop/Laptop known issues

The following table lists the Avamar Desktop/Laptop known issues in this release:

### Table 8. Avamar Desktop/Laptop known issues

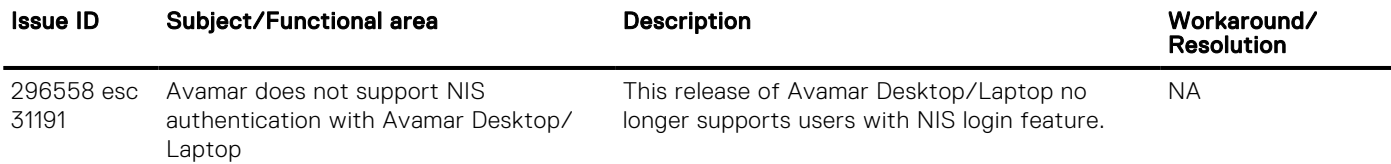

## File level restore client known problems and limitations

The following list describes file-level restore client known problems for this release of Avamar:

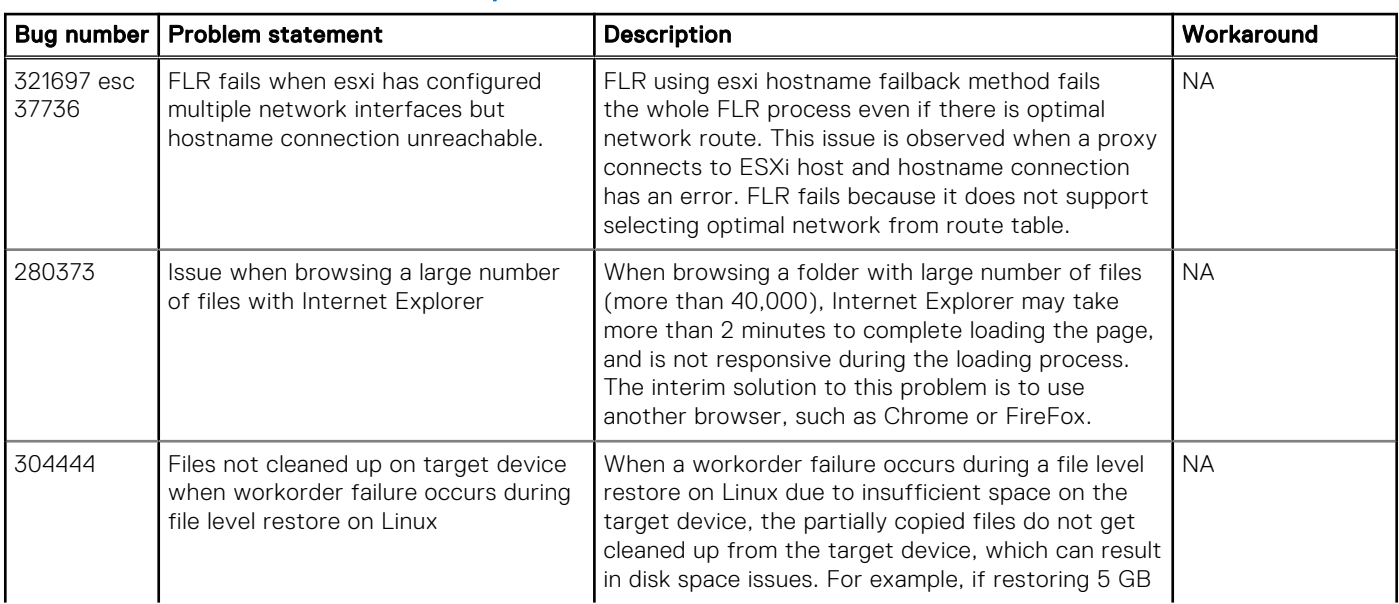

#### Table 9. File level restore client known problems and limitations

### Table 9. File level restore client known problems and limitations (continued)

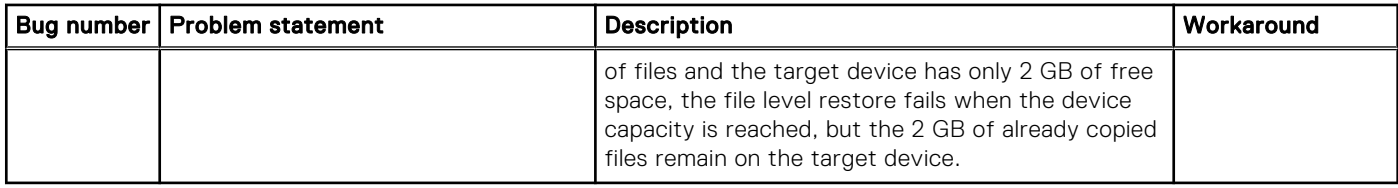

### Restore operations fail when deselecting a few files from a folder containing 20,000 files

To workaround this issue, complete the following:

- 1. Use Apache Tomcat to enable Port 8543 which has an unlimited post size. Port 443 has a post size limit and causes restore operations to fail from folders with 20,000 or more files.
- 2. Start the Data Protection Backup and Recovery File-Level Restore UI.
- 3. Browse to **https://***VMware\_Backup\_Appliance\_Host***:8543/flr**.
- 4. Select the files that you are required to restore. Ensure that all the files in the folder are not selected.

# Avamar Web Restore known issues

The following table lists the Avamar Web Restore known issues in this release:

### Table 10. Avamar Web Restore known issues

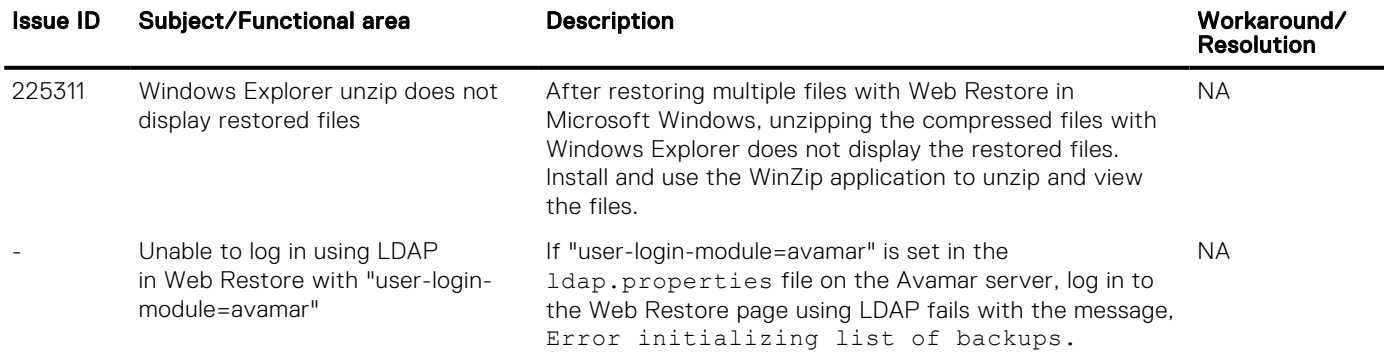

## Data Domain system integration known issues

The following table lists the Data Domain system integration known issues in this release:

#### Table 11. Data Domain system integration known issues

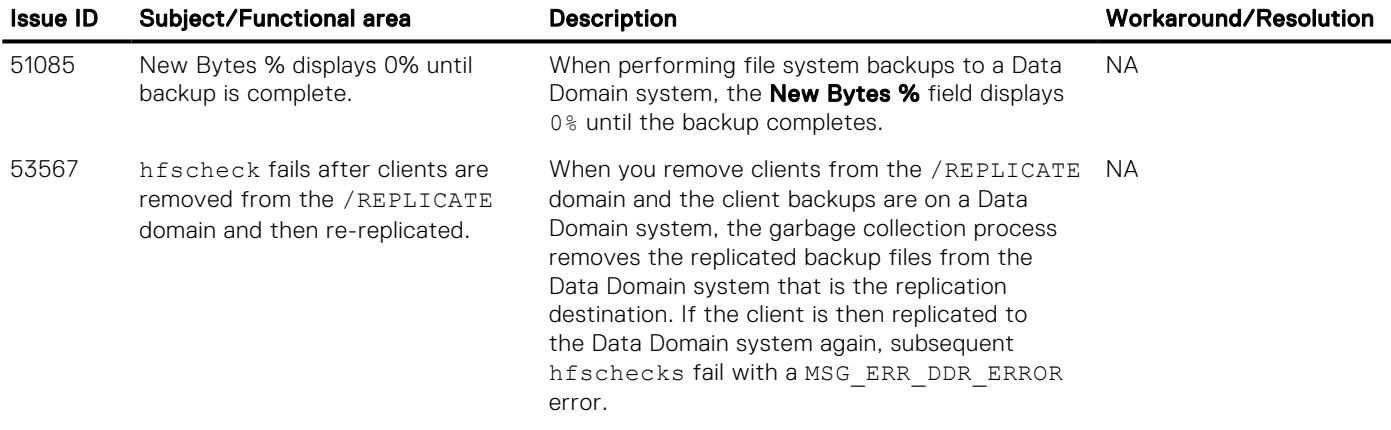

### Table 11. Data Domain system integration known issues (continued)

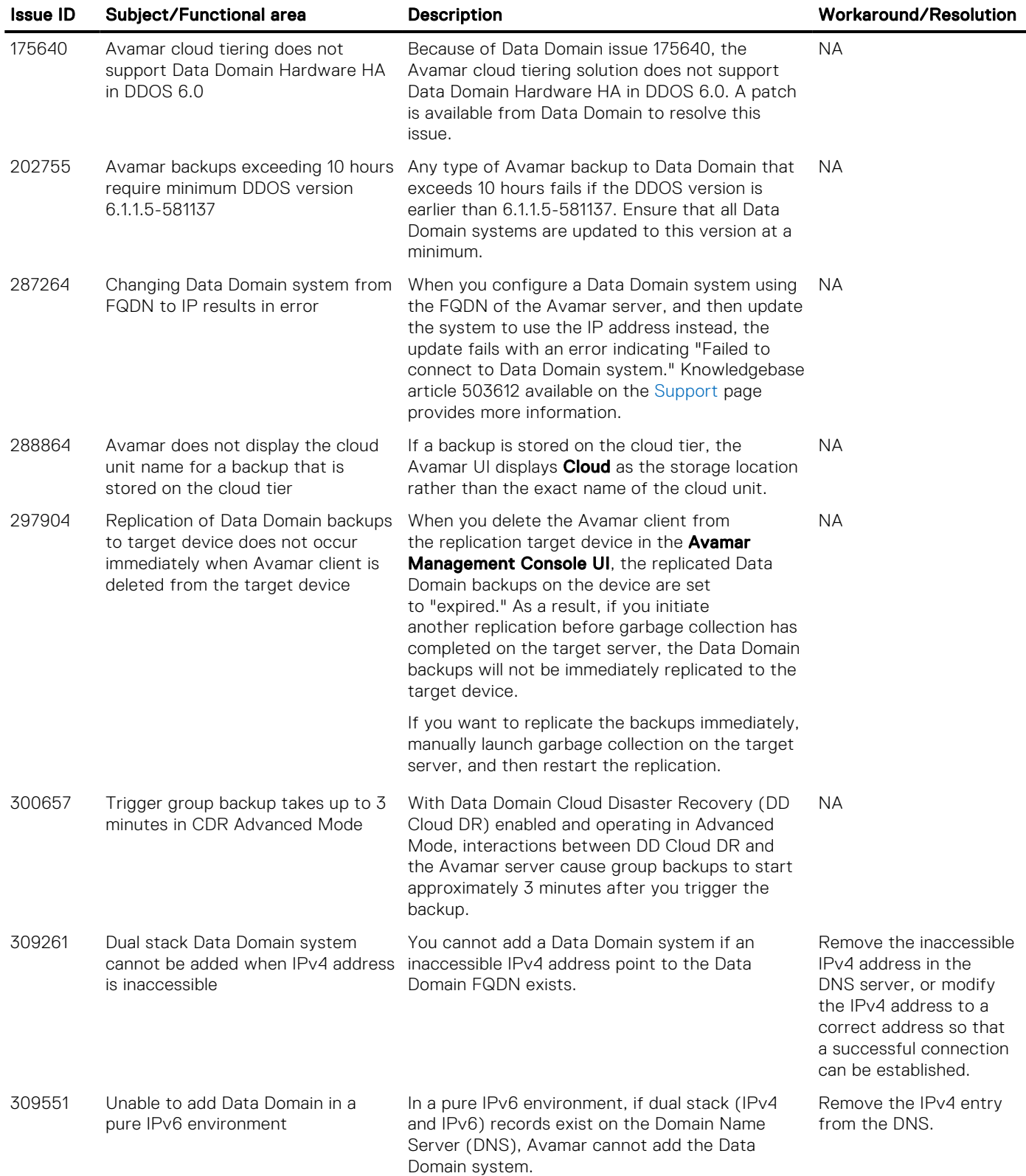

# All backup clients and plug-ins known issues

The following table lists all backup clients and plug-ins known issues in this release:

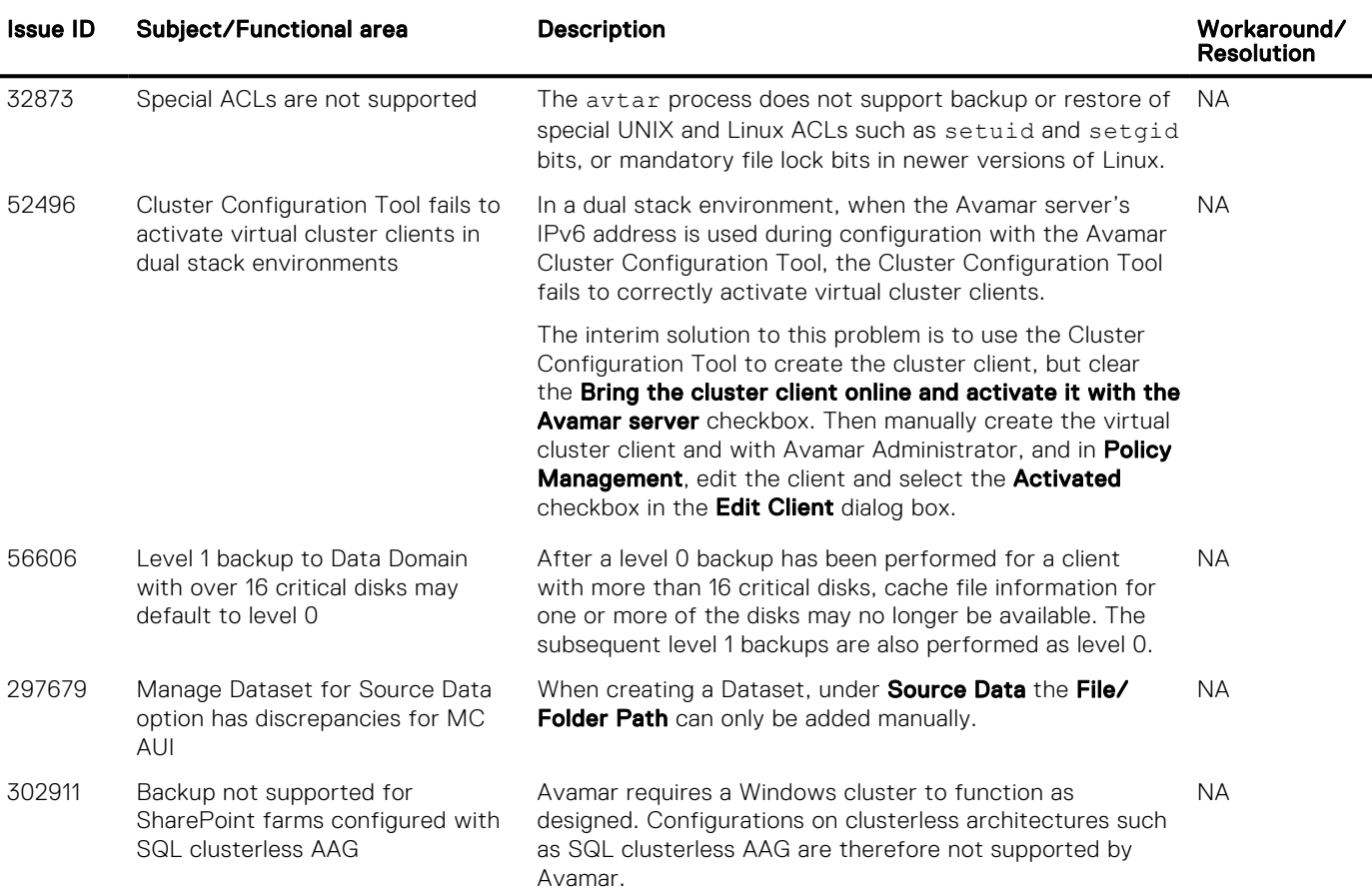

### Table 12. All backup clients and plug-ins known issues

# AIX, HP-UX, Linux, CentOS, and Solaris client known issues

The following table lists the AIX, HP-UX, Linux, CentOS, and Solaris client known issues in this release:

### Table 13. AIX, HP-UX, Linux, CentOS, and Solaris client known issues

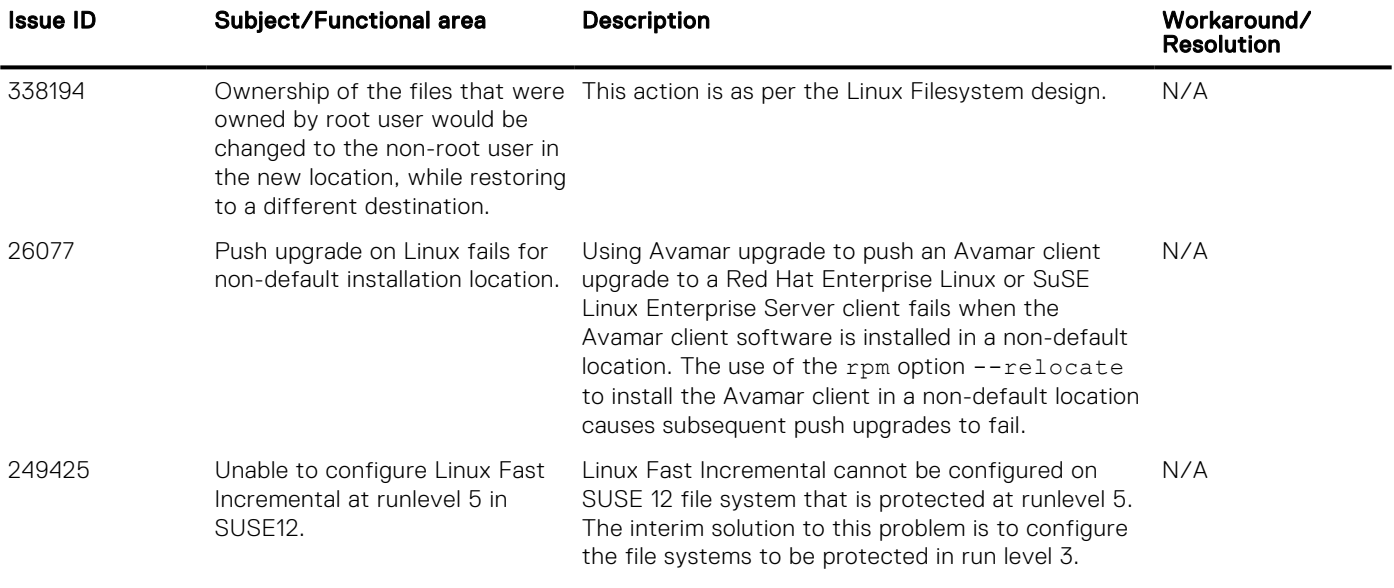

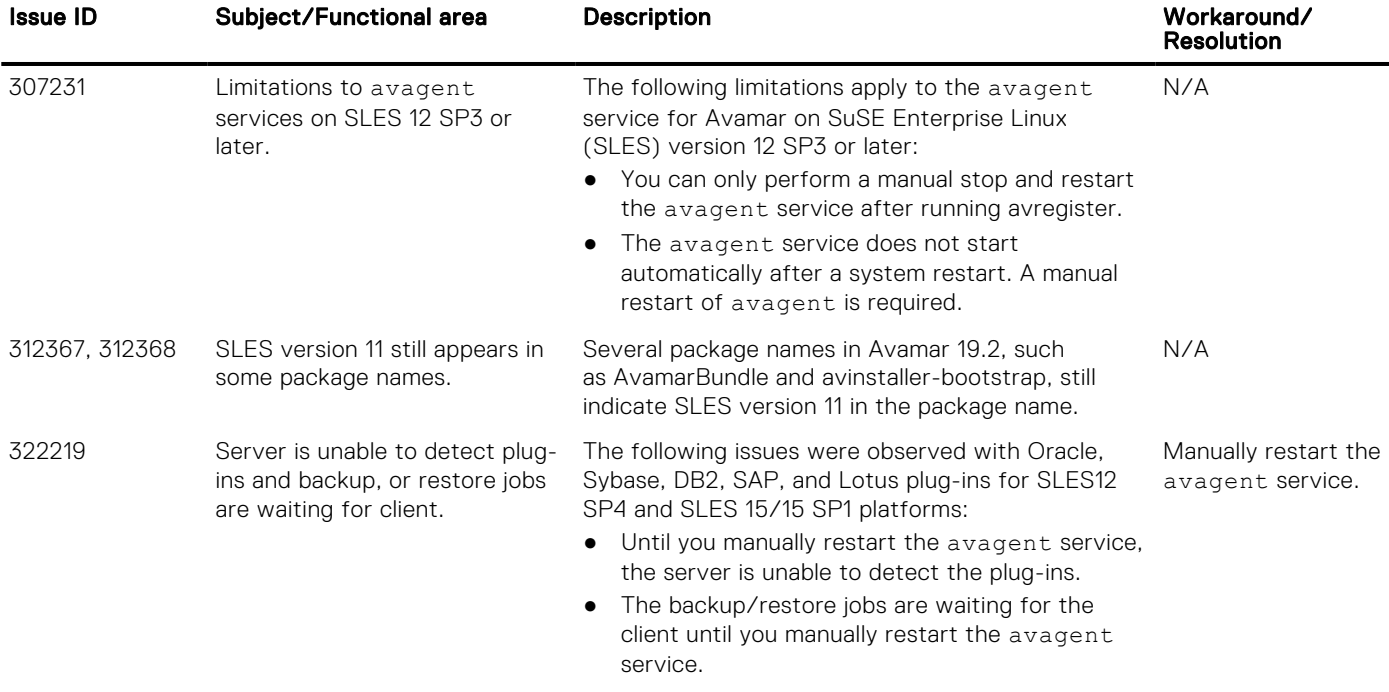

### Table 13. AIX, HP-UX, Linux, CentOS, and Solaris client known issues (continued)

# Microsoft Exchange VSS plug-in known issues

The following table lists the Microsoft Exchange VSS plug-in known issues in this release:

#### Table 14. Microsoft Exchange VSS plug-in known issues

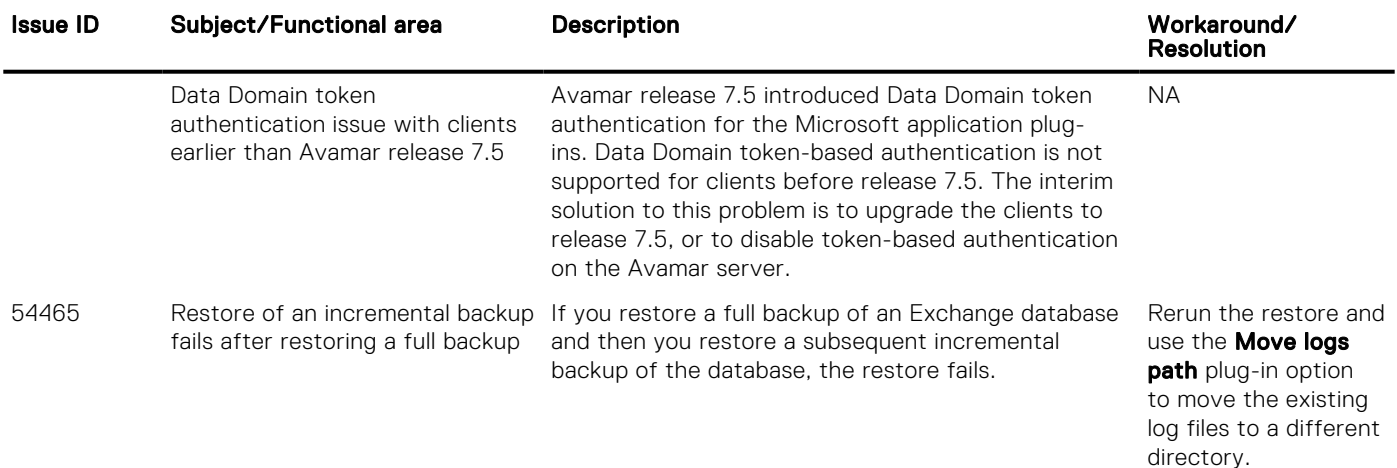

# Microsoft Hyper-V VSS plug-in known issues

The following table lists the Microsoft Hyper-V VSS plug-in known issues in this release:

### Table 15. Microsoft Hyper-V VSS plug-in known issues

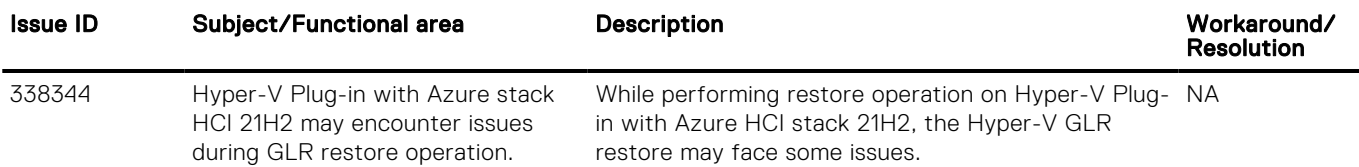

### Table 15. Microsoft Hyper-V VSS plug-in known issues (continued)

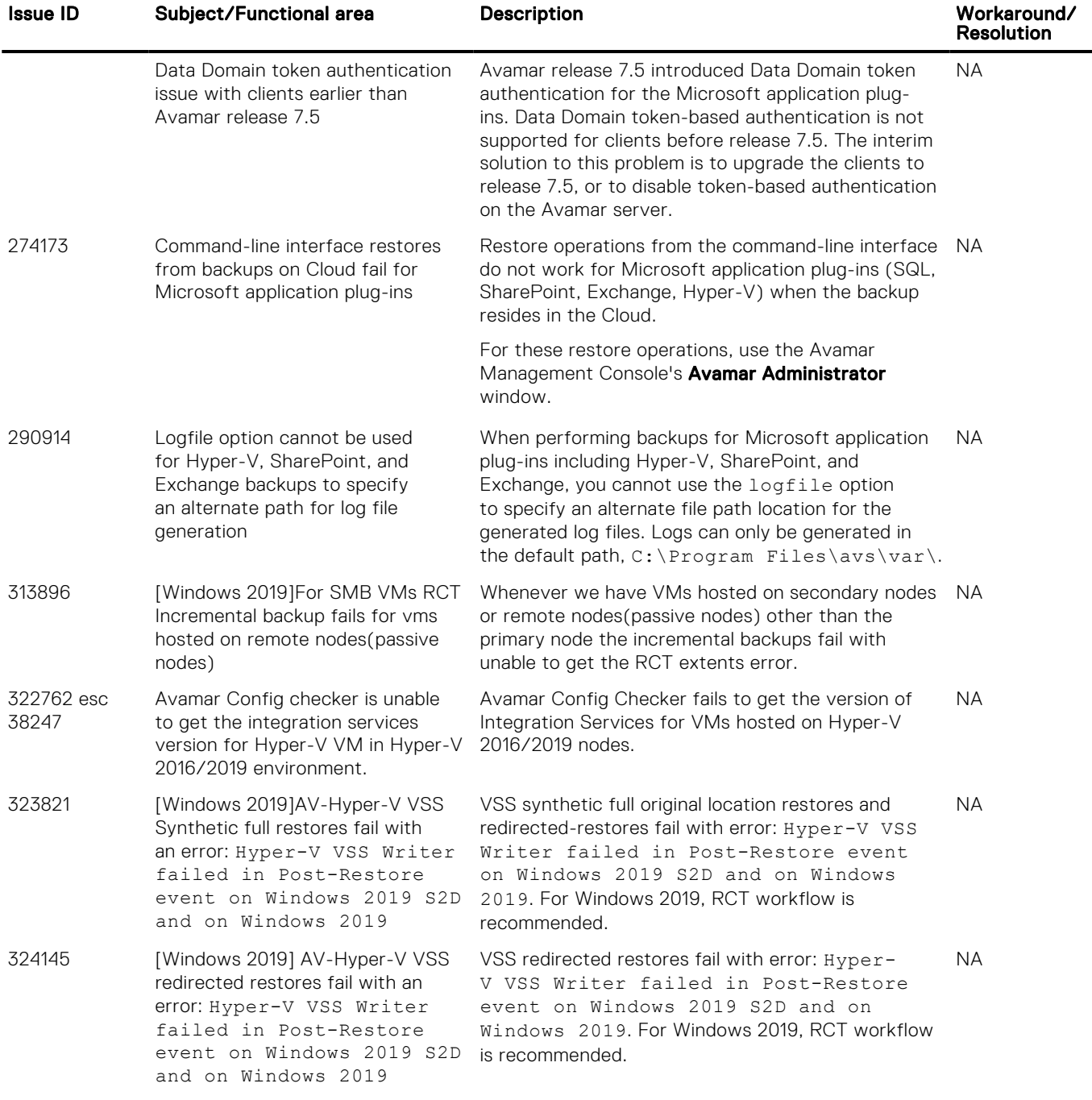

# Microsoft SharePoint VSS plug-in known issues

The following table lists the Microsoft SharePoint VSS plug-in known issues in this release:

### Table 16. Microsoft SharePoint VSS plug-in known issues

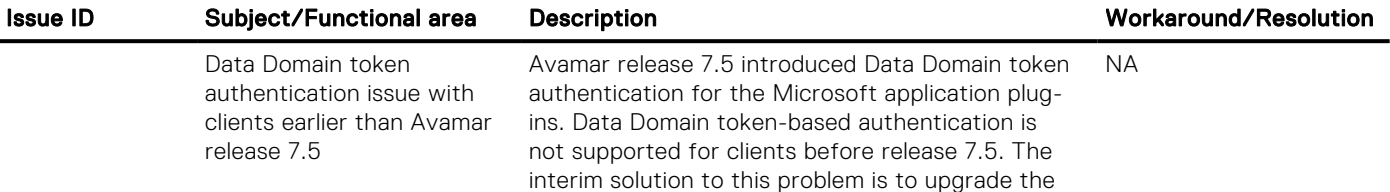

### Table 16. Microsoft SharePoint VSS plug-in known issues (continued)

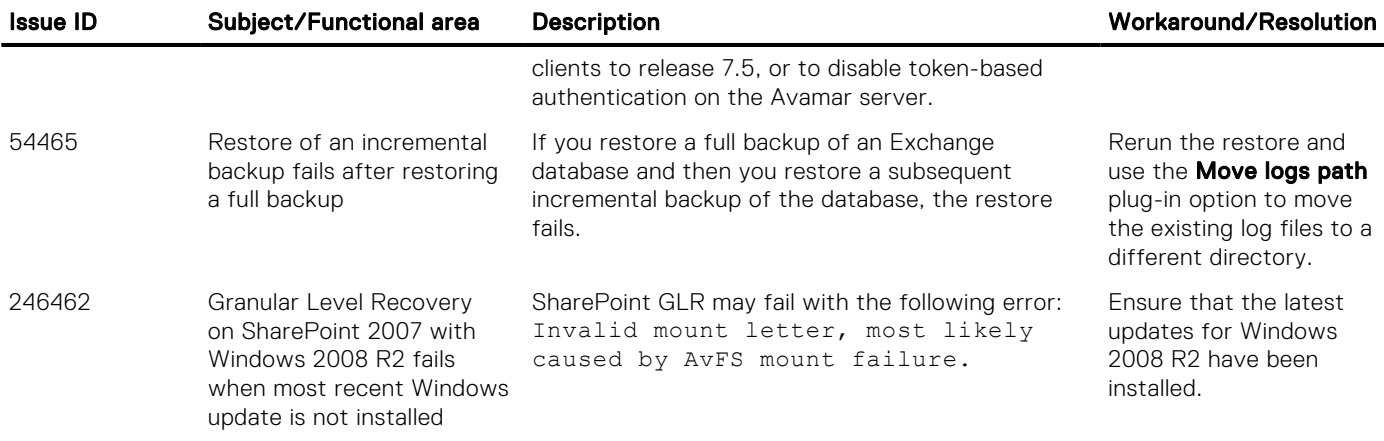

# Microsoft SQL Server plug-in known issues

The following table lists the Microsoft SQL Server plug-in known issues in this release:

### Table 17. Microsoft SQL Server plug-in known issues

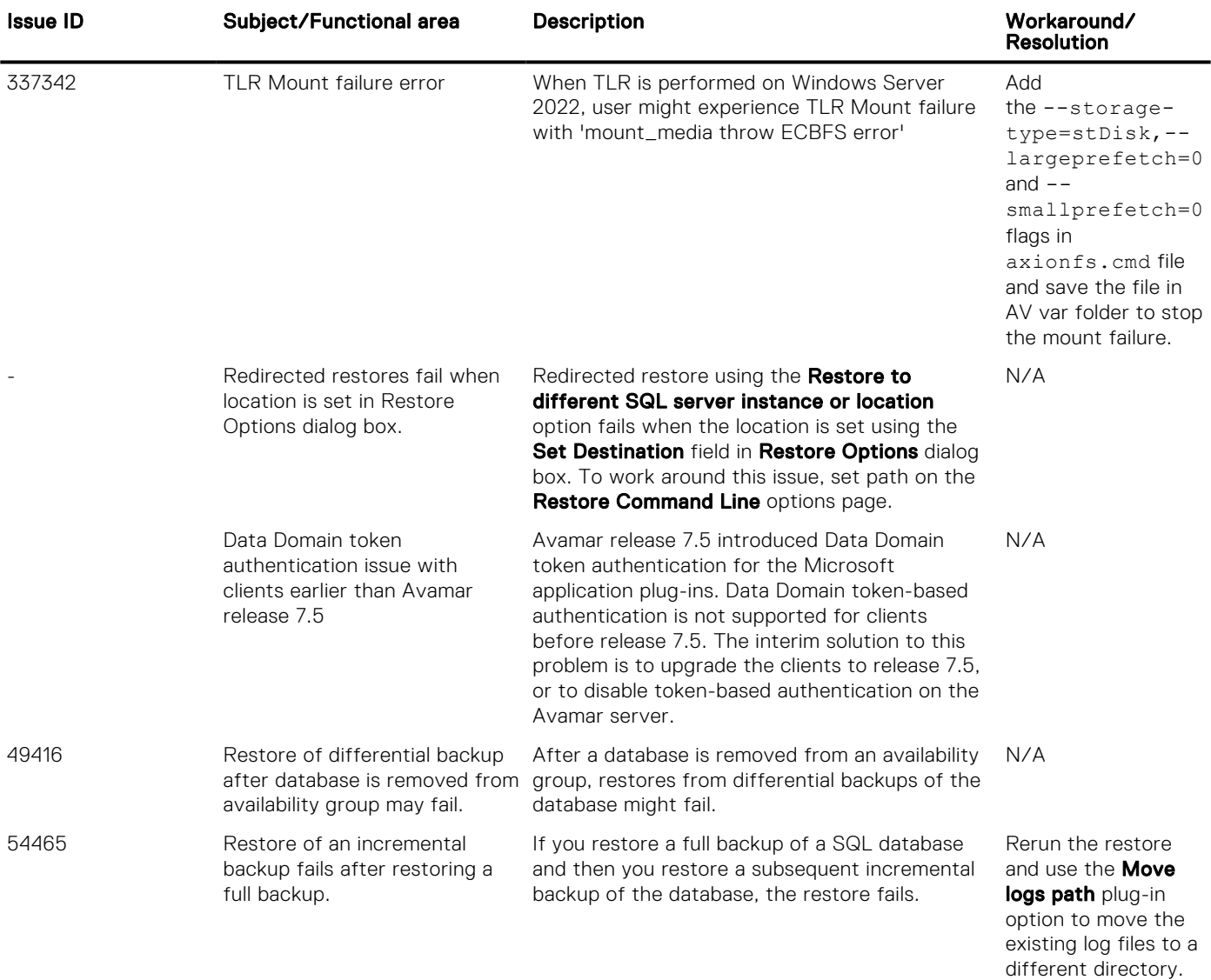

## SQL AAG configuration

In SQL AAG configuration, incremental backups on a secondary node may get promoted to full if SQL server takes time to update LSN inside msdb during previous incremental backup on secondary.

# Microsoft Windows client known issues

The following table lists the Microsoft Windows client known issues in this release:

### Table 18. Microsoft Windows client known issues

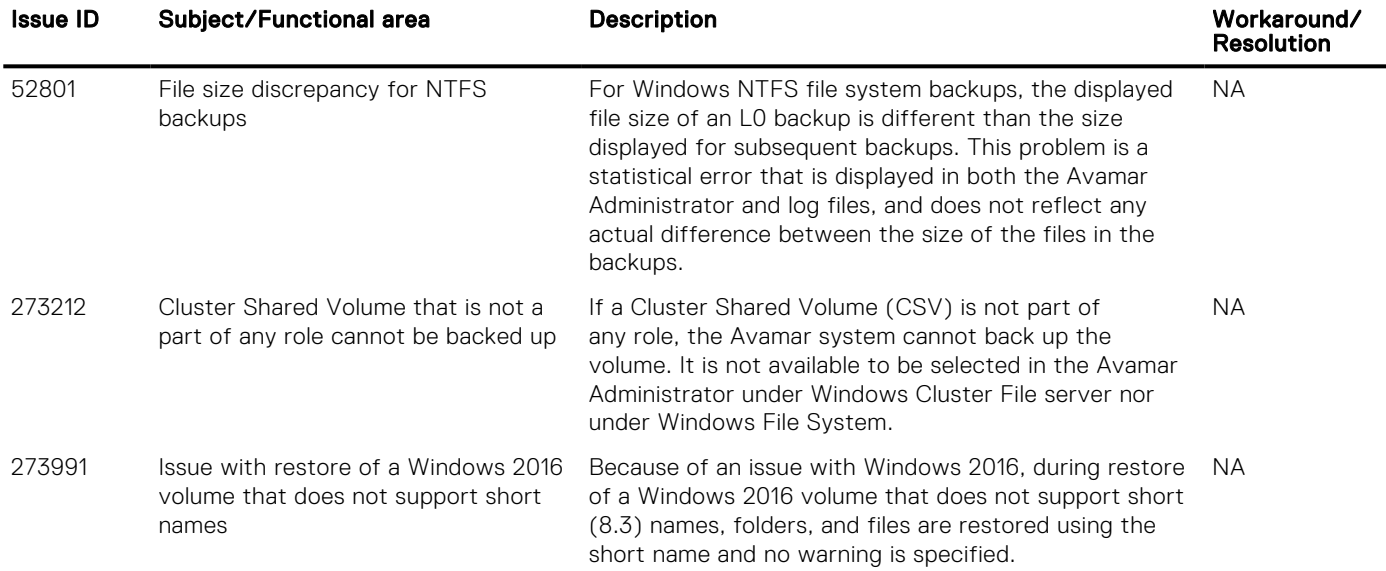

# NDMP accelerator node known issues

The following table lists the NDMP accelerator node known issues in this release:

### Table 19. NDMP accelerator node known issues

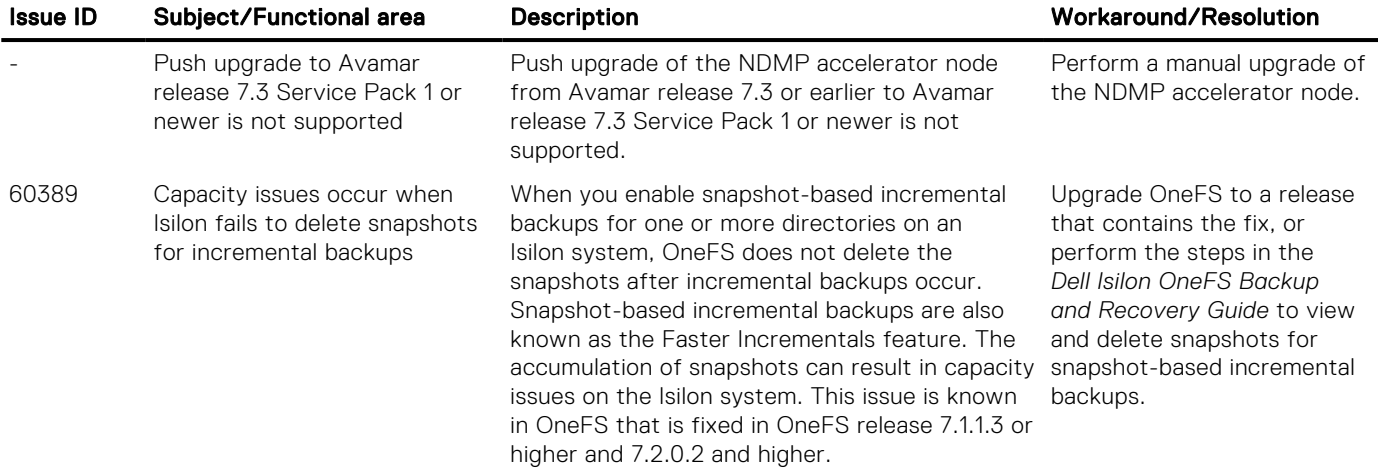

# Oracle database plug-in known issues

The following table lists the Oracle database plug-in known issues in this release:

### Table 20. Oracle database plug-in known issues

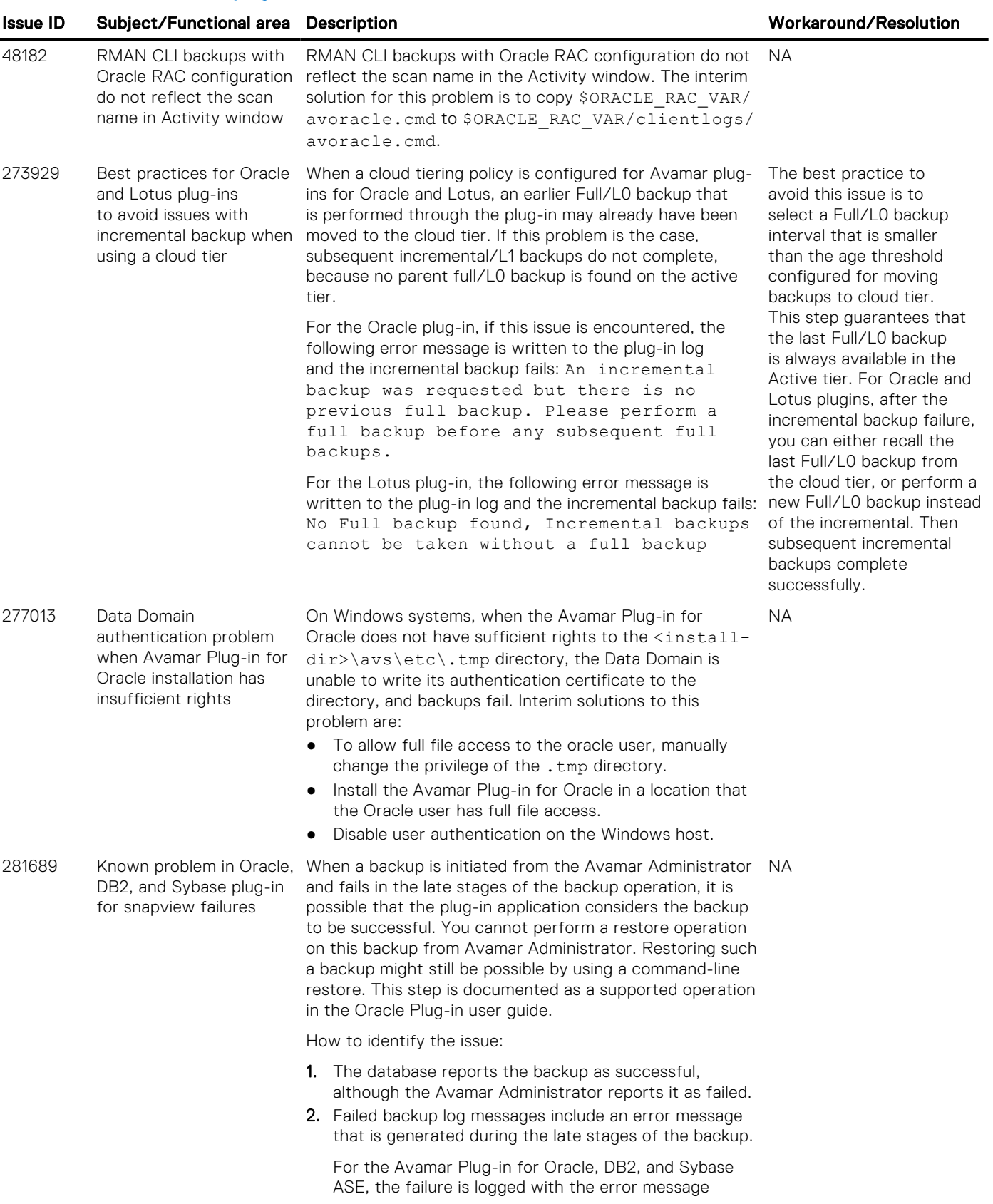

### Table 20. Oracle database plug-in known issues (continued)

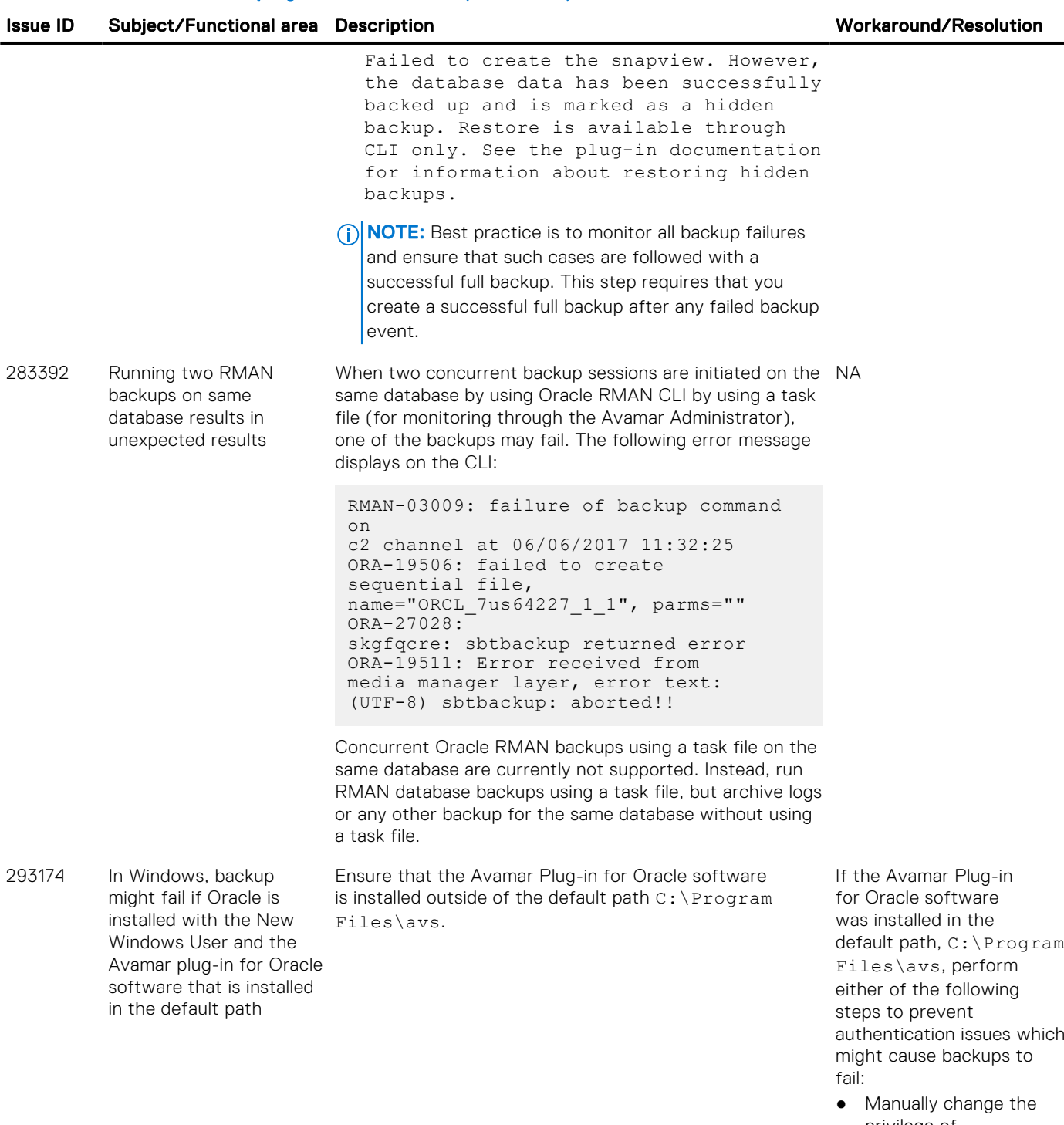

- privilege of C:\Program Files\avs\etc\.tm p to give the Oracle user full control.
- Disable the authentication.

# IBM DB2 plug-in known issues

The following table lists the IBM DB2 plug-in known issues in this release:

### Table 21. IBM DB2 plug-in known issues

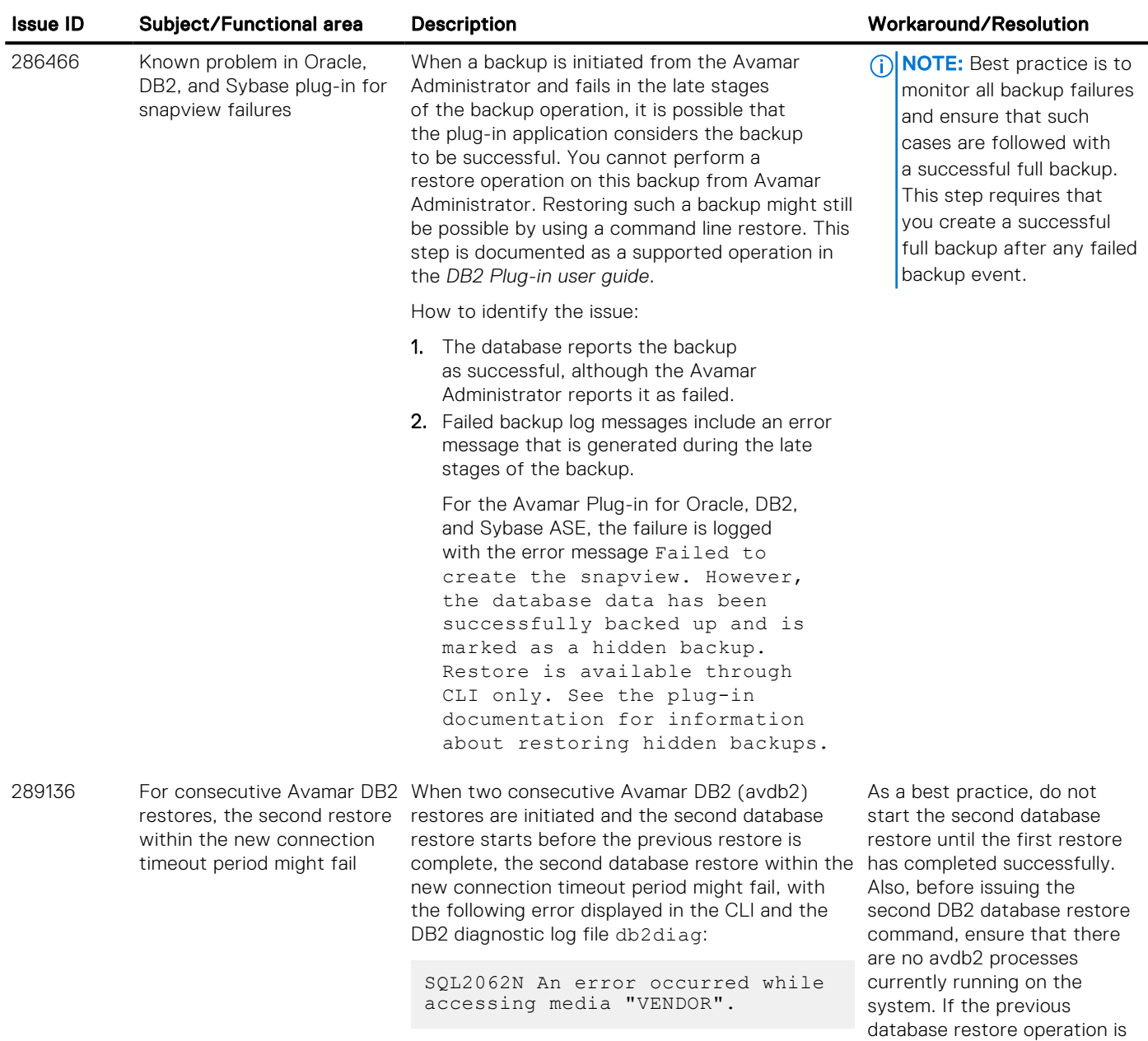

taking longer than expected, ensure that a sufficiently high value has been set for the flag --timeout-new-connection.

# SAP with Oracle plug-in known issues

The following table lists the SAP with Oracle plug-in known issues in this release:

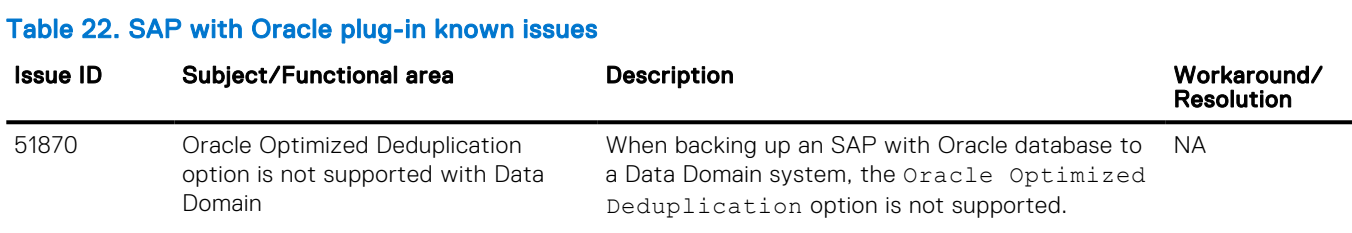

# Sybase ASE plug-in known issues

The following table lists the Sybase ASE plug-in known issues in this release:

#### Table 23. Sybase ASE plug-in known issues

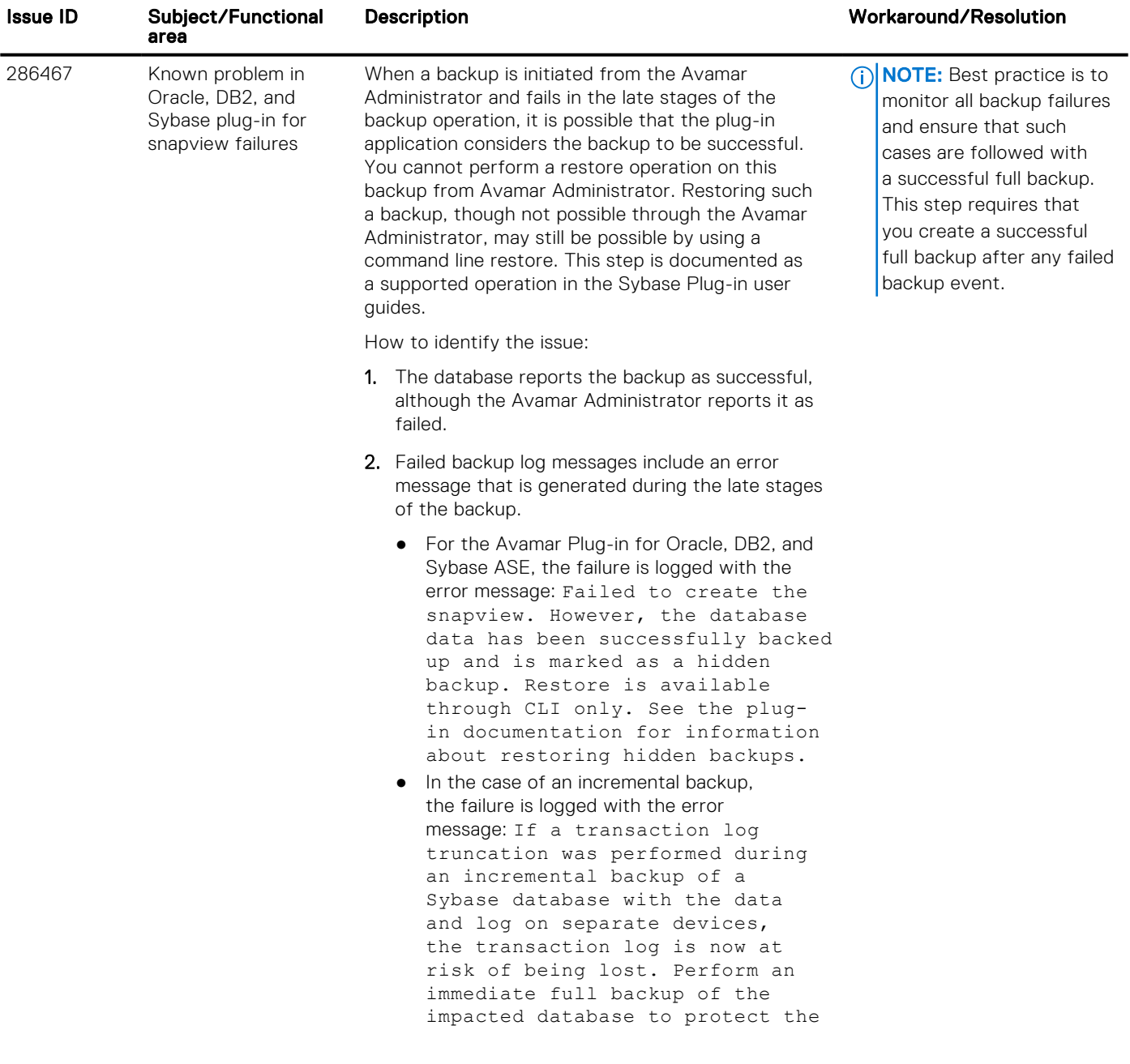

### Table 23. Sybase ASE plug-in known issues

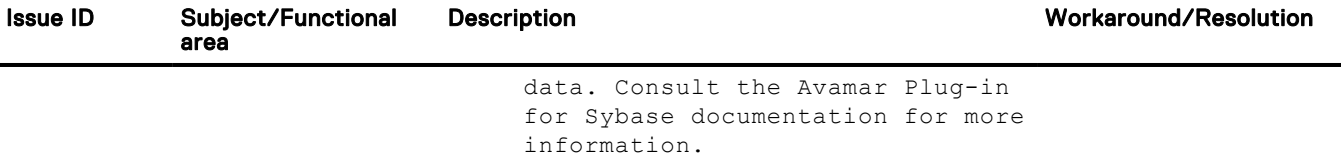

# IBM Lotus Domino plug-in known issues

The following table lists the IBM Lotus Domino plug-in known issues in this release:

### Table 24. IBM Lotus Domino plug-in known issues

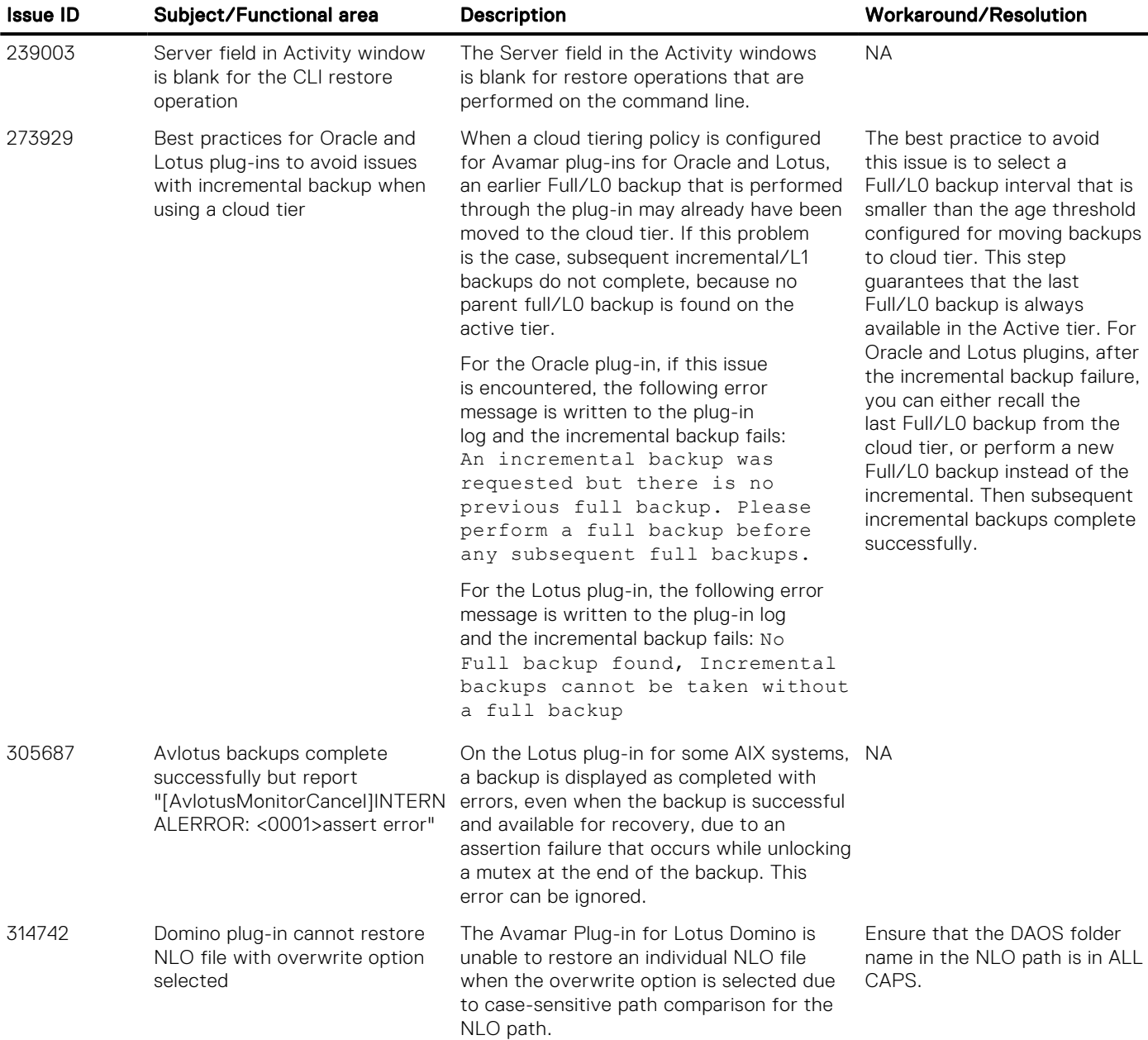

# Replication known issues

The following table lists the replication known issues in this release:

### Table 25. Replication known issues

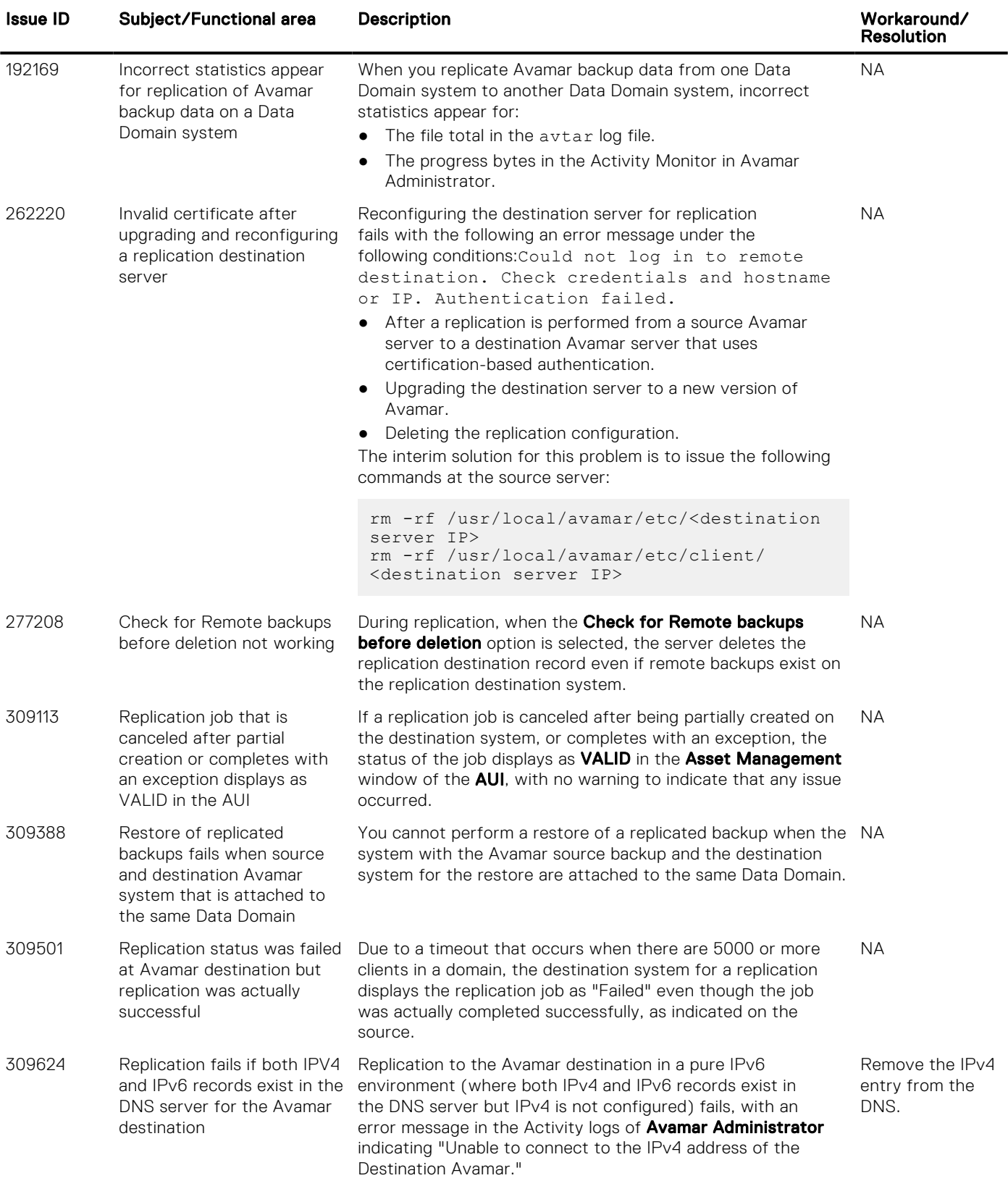

# Avamar Data Migration Enabler (ADMe) known issues

The following table lists the ADMe known issues in this release:

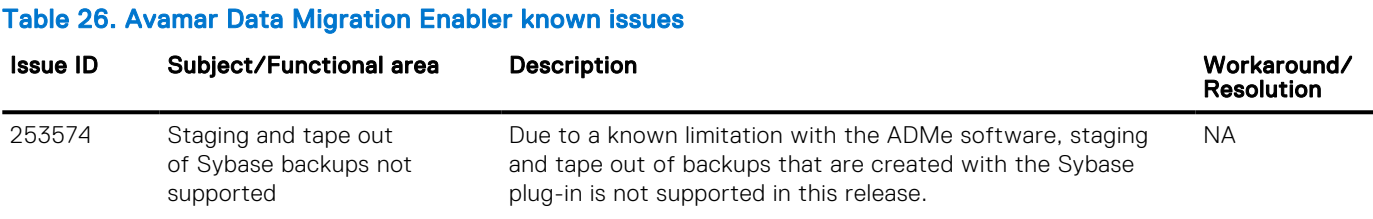

# Upgrade known issues

The following table lists the upgrade known issues in this release:

#### Table 27. Upgrade known issues

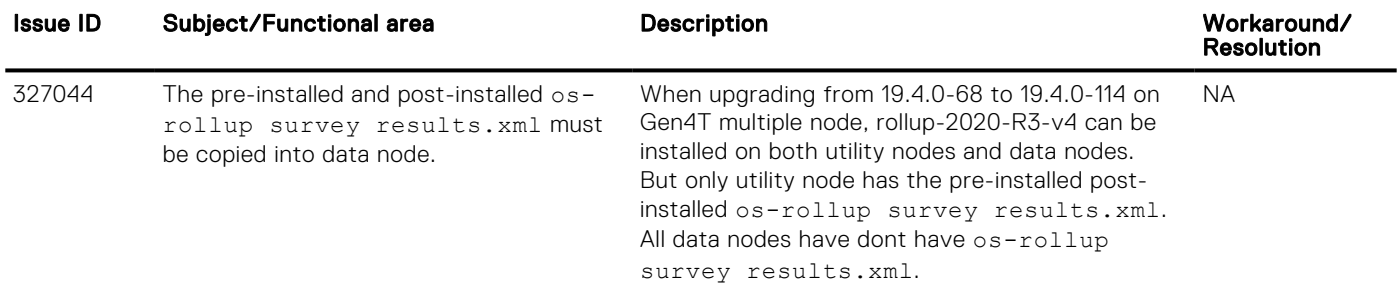

## VMware known issues

The following table lists the VMware known issues in this release:

### Table 28. VMware known issues

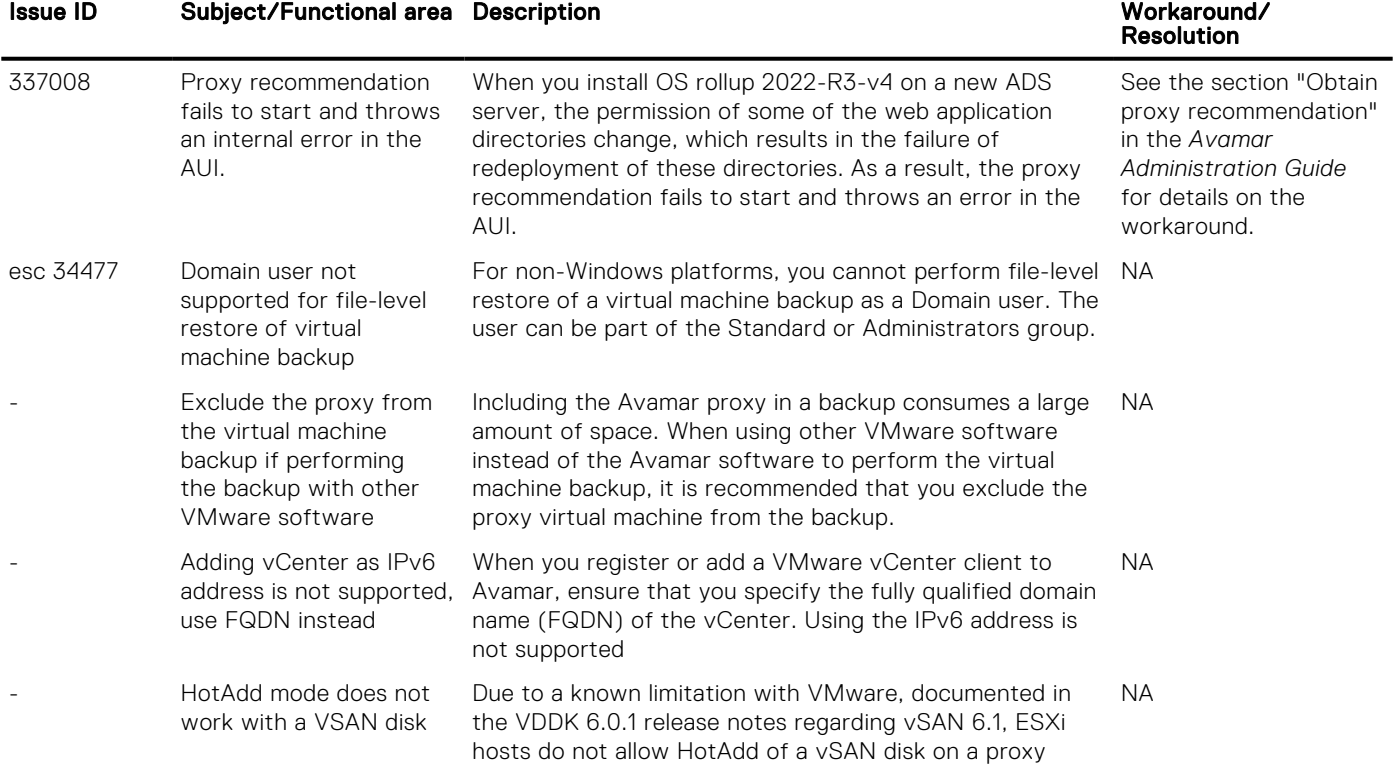

### Table 28. VMware known issues (continued)

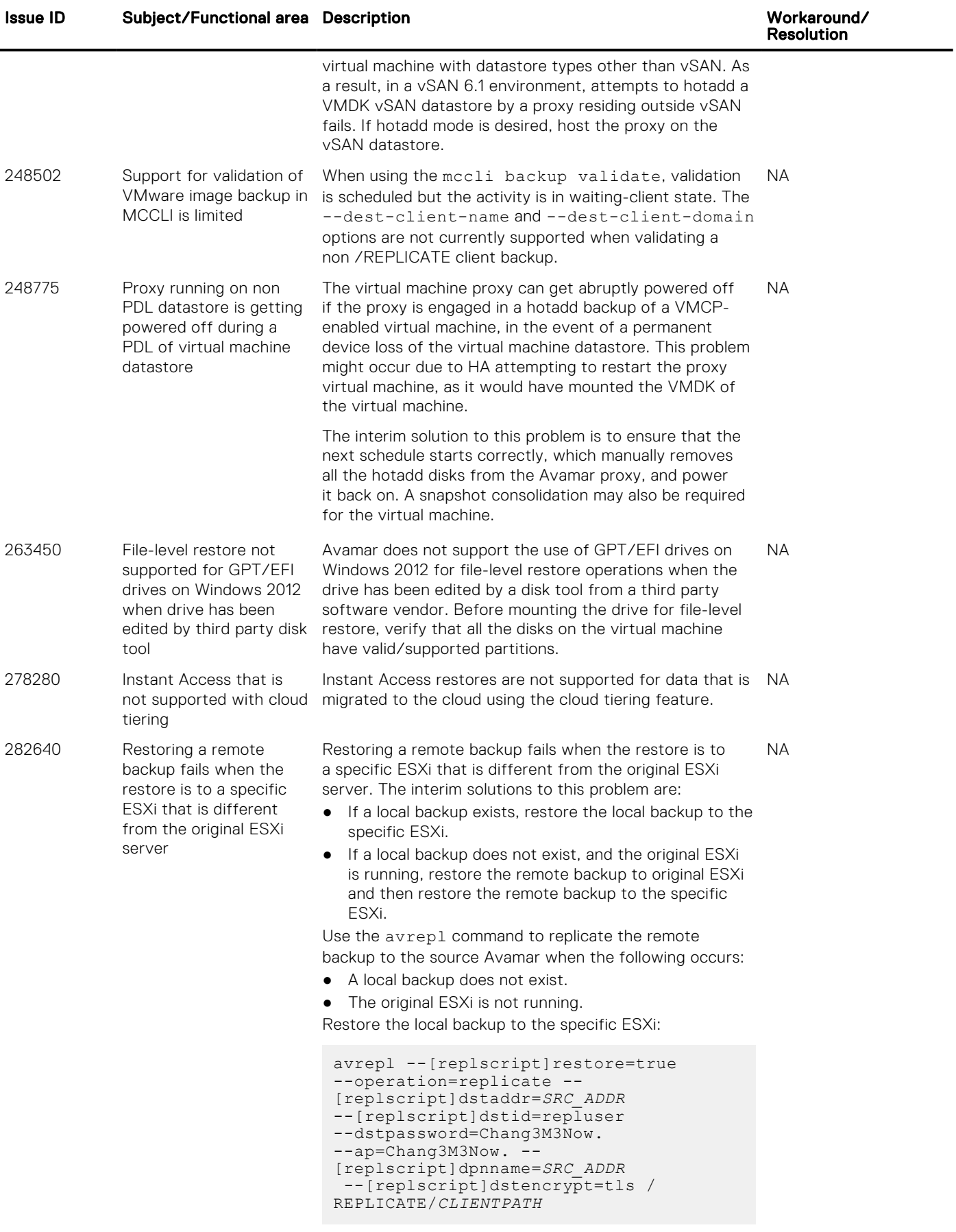

### Table 28. VMware known issues (continued)

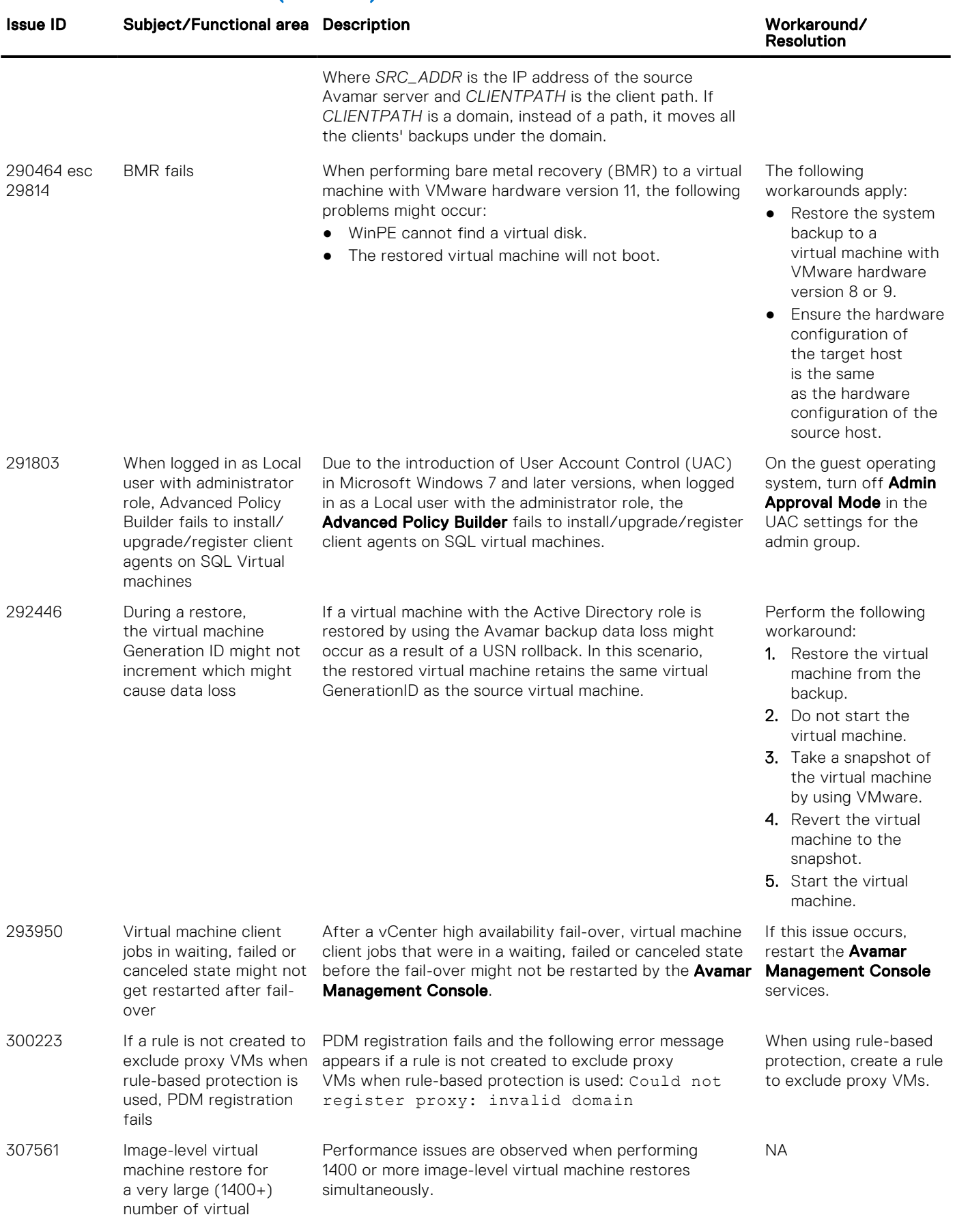

### Table 28. VMware known issues (continued)

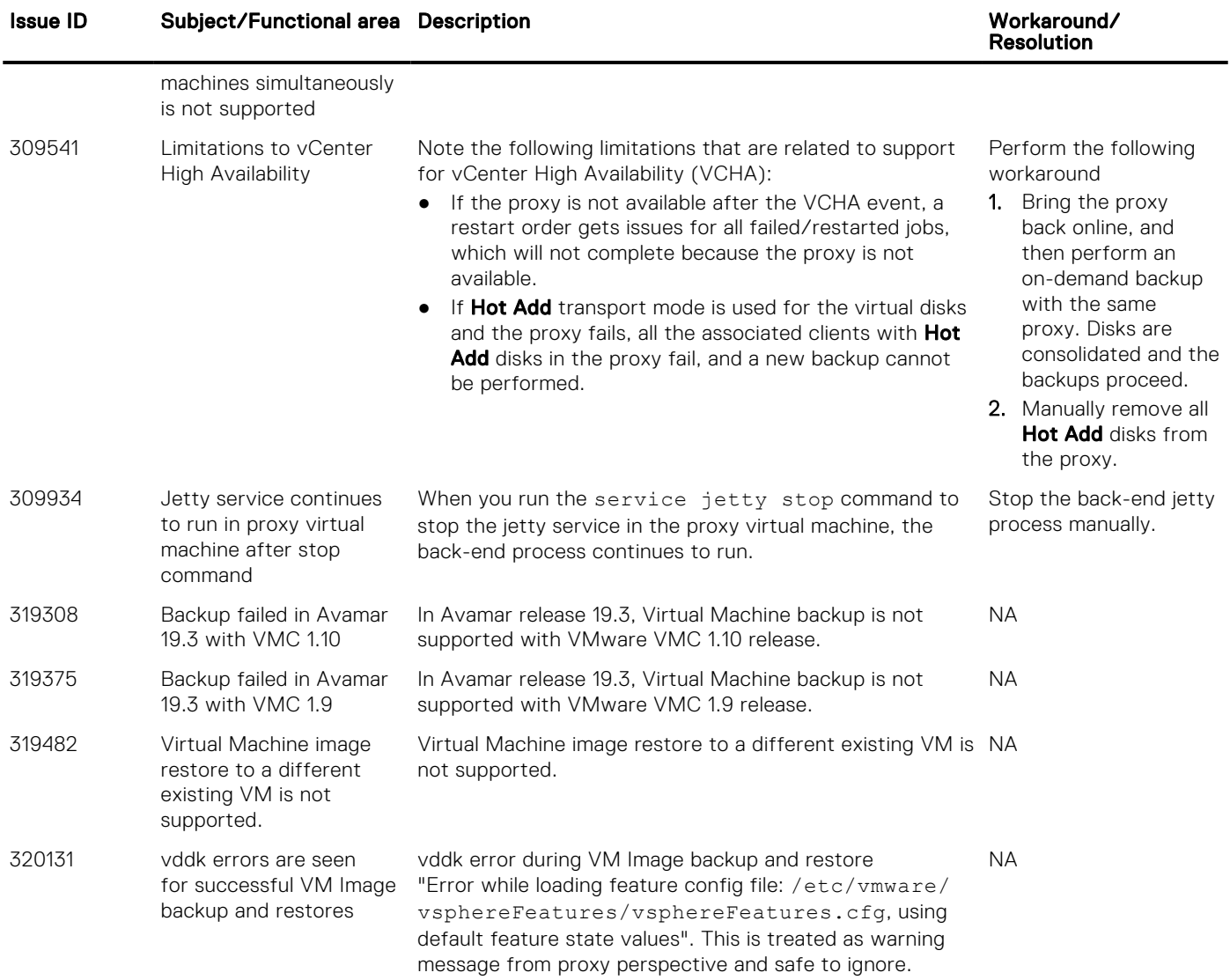

# Supportability package known issues

The following table lists the Avamar supportability package known issues in this release:

### Table 29. Supportability package known issues

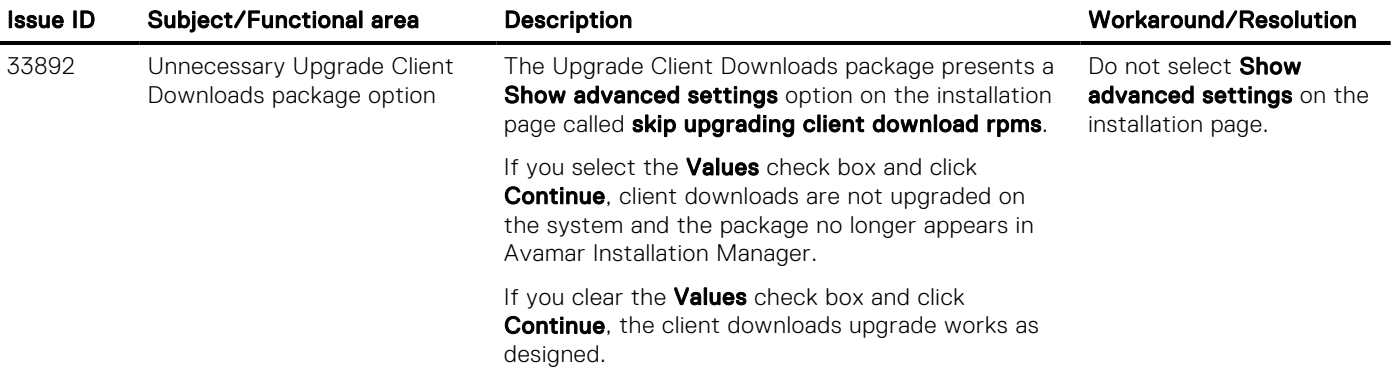

# <span id="page-27-0"></span>Avamar plug-in for vSphere Web Client configuration application known issues

There are no known issues with Avamar plug-in for vSphere Web Client configuration application in this release:

# Environment and system requirements

The following sections describe specific environment and system requirements that are associated with this release of Avamar.

# Client, server, and platform compatibility

Updated and detailed client, sever, and platform compatibility information is available in *E-LAB Navigator* at [https://](https://elabnavigator.dell.com/eln/elnhome) [elabnavigator.dell.com/eln/elnhome](https://elabnavigator.dell.com/eln/elnhome).

## Client hardware requirements

Client hardware requirements are listed in each client user guide, such as the *Avamar for Oracle User Guide*, *Avamar for Windows Server User Guide*, or *Avamar for SQL Server User Guide*. A full list of Avamar documentation is available in [Documentation](#page-38-0).

# Avamar Downloader Service operating system requirements

Beginning with release 7.3, the Avamar Downloader Service is now available on the Avamar utility node or single-server node. The Windows-based legacy Avamar Downloader Service is also supported and is available on the following Windows platforms:

- Windows Server 2019
- Windows Server 2016
- Windows 10
- Windows Server 2012 (64-bit only)
- Windows Server 2008 R2
- Windows 8
- Windows 7 SP1

The *Avamar Administration Guide* provides a list of supported operating systems for the Avamar Downloader Service.

# Data Domain system requirements

Updated, detailed, supported DD OS and DD Boost version information is available in the *E-LAB Navigator* at [https://](https://elabnavigator.dell.com/eln/elnhome) [elabnavigator.dell.com/eln/elnhome](https://elabnavigator.dell.com/eln/elnhome).

# International language support

The following sections provide important information about international language support in Avamar:

# International language support in Windows environments

Supported languages for Windows environments include:

- Arabic
- **Bulgarian**
- Chinese (Simplified and Traditional)
- Japanese
- **Korean**
- Latvian
- Croatian
- Czech
- Danish
- Dutch
- Estonian
- Finnish
- French
- German
- Greek
- Hebrew
- Hungarian
- Italian

### Table 30. Windows environment international language support

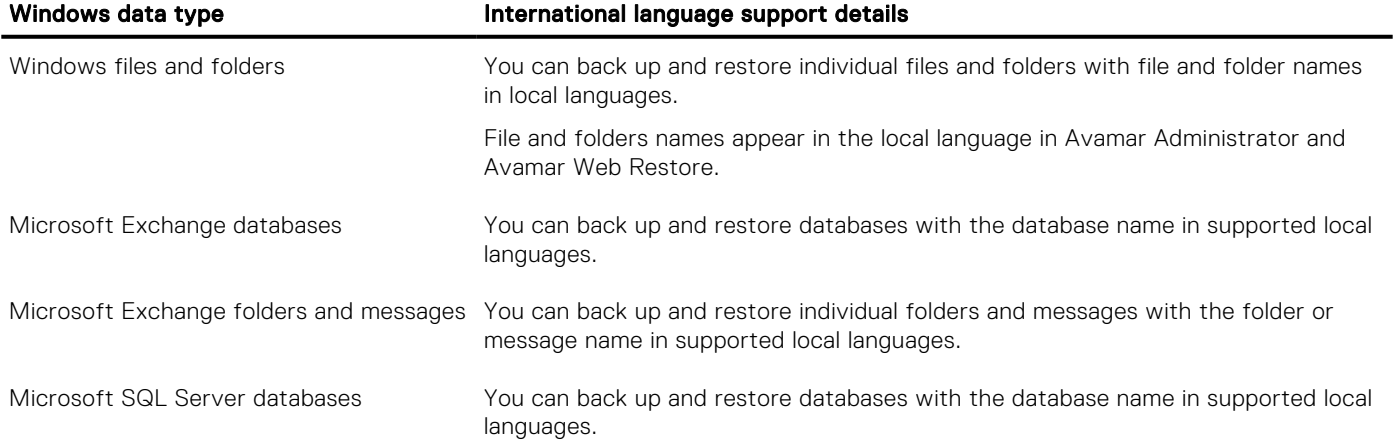

● Lithuanian ● Norwegian ● Polish

● Romanian ● Russian ● Slovak ● Slovenian

● Swedish ● Turkish

● Portuguese (Brazilian)

● Spanish (Iberian and Latin American)

# International language support in UNIX/Linux environments

Supported languages for UNIX and Linux environments include:

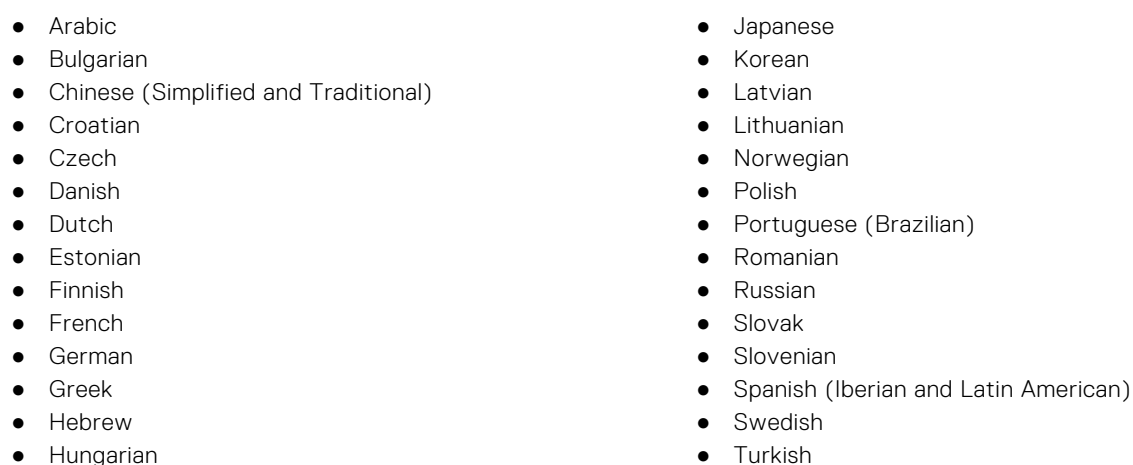

- Hungarian
- Italian

### Table 31. Windows environment international language support

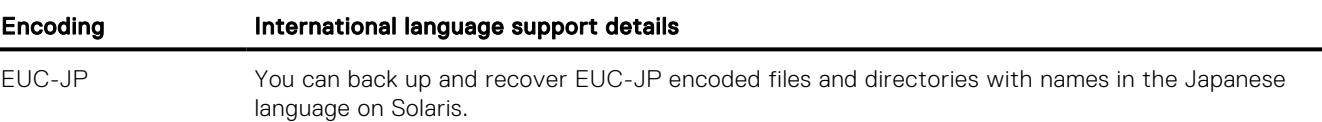

29

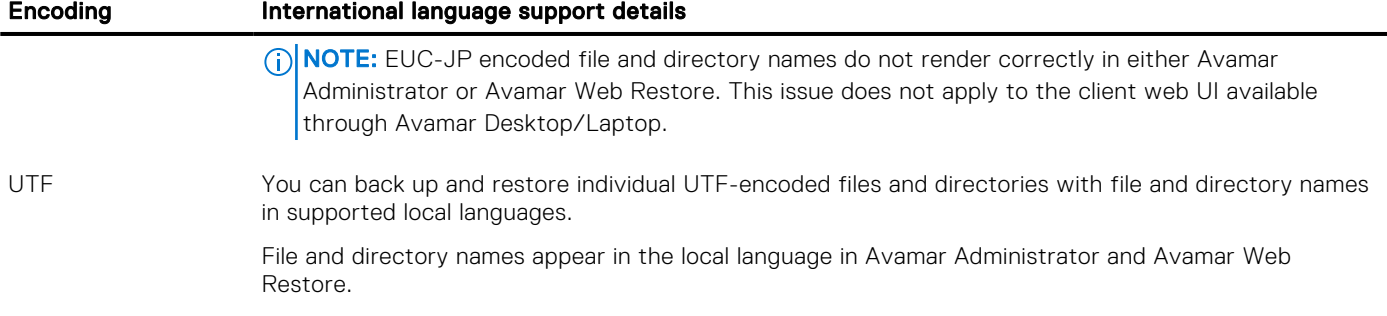

### Table 31. Windows environment international language support (continued)

# Known limitations of local language support

Consider the following known limitations of local language support:

- Cross-platform redirected restore of files and directories with international character set names is not supported.
- Client machine hostnames must consist entirely of ASCII characters.
- The client software installation path must consist entirely of ASCII characters.
- Policy objects (such as, users, groups, datasets, schedules, retention policies, notification profiles) must consist entirely of ASCII characters.
- Log files do not correctly render non-ASCII characters.
- Error, warning, and informational messages incorrectly render non-ASCII characters, both to the screen and to log files.
- Log files which are based on user-defined names (for example, database names) do not work correctly.
- You cannot use non-ASCII characters in options and flags. If a flag or option takes a file, folder, or identifier (for example, a database name), then that option is only assured to work for ASCII names.
- Sorting is not localized. Sorting is strictly by byte-ordinal value.
- You cannot type local language characters in the Avamar user interface using a keyboard.
- The Avamar Management Console Command Line Interface (MCCLI) and avtar support only ASCII arguments on the command line.

# Restore international characters with Avamar Web Restore

The Avamar Web Restore feature restores directories or multiple files in the form of a Zip file. When you unzip the Zip file, file and directory names with international characters might not restore correctly due to inherent limitations in some Zip utilities.

To correctly restore files with international characters by using the Avamar Web Restore feature, use a Zip utility that supports international characters. Examples are:

- Winrar 3.80 or later
- Winzip 12.0 or later
- 7zip 4.65 or later

Do not use Microsoft Windows compressed folders with the Avamar Web Restore feature. These compressed folders do not reliably handle international characters.

# Support for non-UTF8 locales in the Management Console

Avamar includes support for browsing non-UTF8 file systems from the Management Console. The following Java character sets are supported:

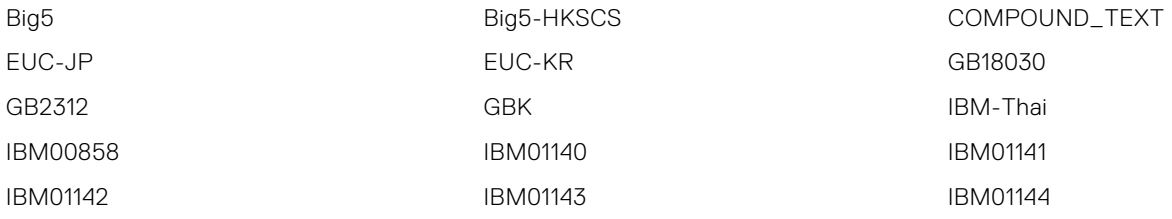

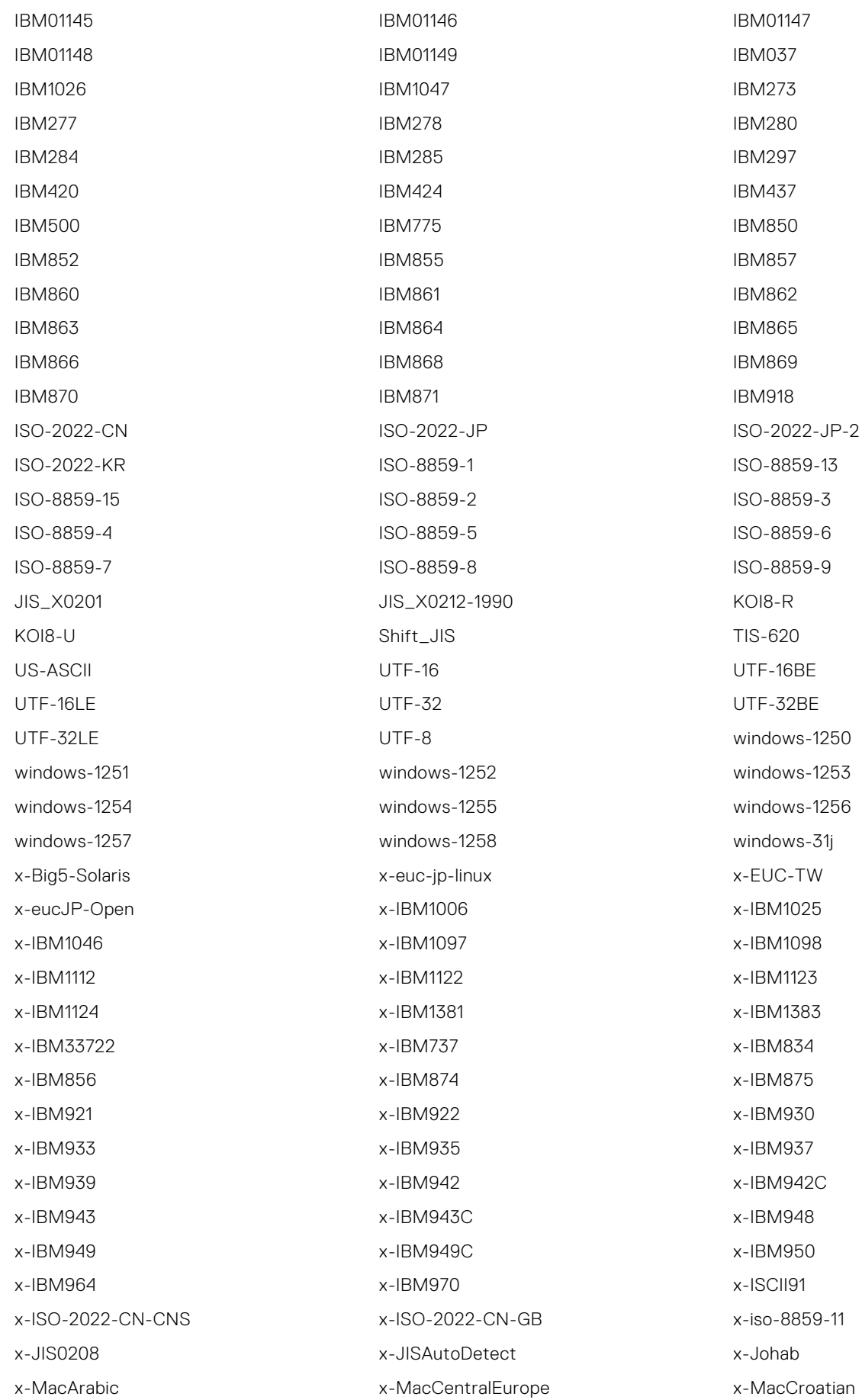

<span id="page-31-0"></span>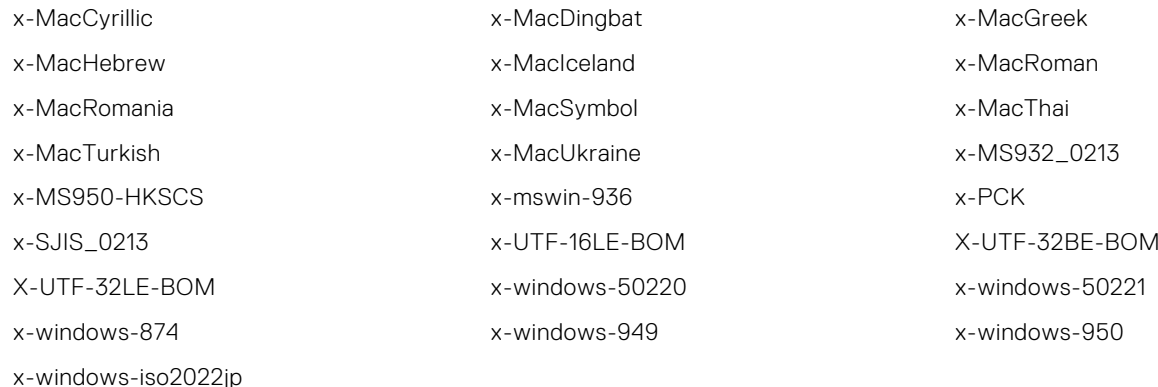

# Technical notes

This section describes important notes and tips for using Avamar.

## Avamar server technical notes

The following technical notes apply to the Avamar server.

## Common Vulnerabilities and Exposures (CVE) list

Avamar engineering addresses Common Vulnerabilities and Exposures (CVE) in operating system patch releases (also known as OS Rollup releases). A list of all CVEs addressed is provided in the Security Advisory for each OS Rollup release.

## Remove test data

Before starting the server or starting a new node for the first time, ensure that all test data is removed from /data\*/ partitions. In particular, if you ran disk tests before startup, you might need to delete directories that are named QA.

### Do not use the avmgr command

Improper use of the avmgr command line utility can destroy all access to data in the Avamar system. Use this command only at the explicit direction of Customer Service.

## Vulnerability scanning

As part of every Avamar release, the product is scanned for vulnerabilities using at least two common vulnerability assessments tools. This release was scanned with Foundstone and Nessus. Various customers scan the Avamar solution by using tools such as eEye Retina without issue. However, it is possible that the usage of other port/vulnerability scanners might cause disruption to normal operation of the Avamar server. Therefore, it might be necessary to disable scanning of the Avamar server when problems occur.

## Avamar 7.2 and later scalability limits for virtualization support

The scalability limits of each Avamar 7.2 and greater with Data Domain integrated solution are approximately:

- 5000 virtual machine clients
- 180TB provisioned virtual machine storage
- 72 concurrent backup proxy client stream instances (not proxy virtual machines)

These limits are applicable only when the backup data is sent to the Data Domain system and assume that the Data Domain is correctly specified to support the backup, restore, and, if applicable, replication activities. These limits may be impacted if

additional client types are backed up to the Avamar/Data Domain solution. These limits may be further limited by the overall performance of the VMware environment, including the performance of the Avamar Virtual Edition server, if applicable.

Customers who plan to operate near these limits should validate their deployments with their account representative.

### VMware image proxies are not available for backups when they are in sleep mode and you restart the MCS

If you stop the MCS and do not restart the MCS within 5 minutes, then VMware image proxies go into a sleep mode for 40 minutes. When you restart the MCS, it might take some time until all proxies reconnect to the MCS and are available for backups. This issue can occur when performing backups after a rollback.

To ensure that all proxies are available, open the avagent.log file on each proxy, and ensure that the following messages appear at the bottom of the log:

*yyyy-mm-dd hh:mm:ss* avagent Info <5964>: Requesting work from *10.2.345.678 yyyy-mm-dd hh:mm:ss* avagent Info <5264>: Workorder received: sleep *yyyy-mm-dd hh:mm:ss* avagent Info <5996>: Sleeping 15 seconds

The messages indicate that the proxy can connect to the MCS. The avagent.log file is available in the /usr/local/ avamarclient/var directory.

## AMS replication after an IP address change

If you change the IP address that you use for replication with Avamar and one or more Data Domain systems, then the first replication after the change uses Automated Multistreaming (AMS) replication. Subsequent replications use Virtual Synthetic Replication (VSR).

## Original Bytes are displayed as twice the original size

The **Original Bytes** value appears as twice the original size when you run the Data Domain filesys show compression command in the Avamar namespace on the Data Domain system.

### Token based authentication notes

Data Domain version 5.7.1.x or later supports token based authentication. Previous versions fall back to traditional connection. Clients must use a resolvable Fully Qualified Domain Name to use token based authentication.

## Avamar Administrator technical notes

The following technical notes apply to Avamar Administrator.

### Avamar Administrator directory browsing limitation

When browsing a client file system with Avamar Administrator, large numbers of files in the directories can cause Avamar Administrator to run out of memory. Avamar Administrator is configured by default to only retrieve the first 50,000 files in each directory. Change this limitation by editing the max browse entries settings in mcserver.xml and mcclient.xml. However, this step could cause unpredictable application behavior.

### Jobs do not appear in the Activity Monitor after server restart

If the administrator server is stopped and restarted, the jobs that started before the administrator server stop do not appear in the Activity Monitor.

## Schedule start times and end times

If a different start time is selected in the schedule, reselect the desired end time.

### Client name change impacts license quota

If a client is renamed, the old name of the client remains for activities reporting data for the client. Avamar treats new activities for the same client as if they were for a new client, leading to double counting the number of bytes protected for licensing purposes. If a client name change is required, consult Dell Customer Service to ensure that the database is correctly updated.

## Additional "cold start" messages from netsnmp

To resolve an issue where SNMP stops responding, Avamar must frequently restart the netsnmp agent. The netsnmp agent generates a "cold start" message on each restart, in which additional "cold start" messages that are unrelated to actual restart of the Avamar system or incorrect operation of the system appear. However, there are some difficulties to distinguish between a real "cold start" message from the restart of Avamar system and a "cold start" message that is generated as the result of netsnmp agent restarts.

## Software conflicts with Black Ice and Timbuktu

The Avamar Administrator software is known to have conflicts with software packages such as Black Ice and Timbuktu.

# Avamar Desktop/Laptop technical notes

The following technical notes apply to Avamar Desktop/Laptop.

### Client-level Avamar accounts cannot log in to Avamar Desktop/Laptop

To provide the same level of security that exists in Avamar Administrator, Avamar Desktop/Laptop blocks Avamar's default client-level accounts. The issue shows that Avamar Desktop/Laptop does not accept the credentials for the following default accounts:

- backuponly
- restoreonly
- backuprestore
- replonly

### Back up System State option not recommended

For datasets with the Windows file system plug-in, do not enable the **Back up System State** option when using Avamar Desktop/Laptop.

### Entourage support requires default installation location

The Avamar Client for Mac OS X supports Microsoft Entourage by using scripts that shut down the Microsoft Database daemon before starting a backup. Restart the database after the backup completes. These scripts do not work when the Avamar Client for Mac OS X is installed in a non-default location. To support clients for Entourage, use the default location when installing the Avamar Client for Mac OS X.

## Viewing logs from the Mac console requires default installation

When the Avamar Client for Mac OS X is installed in a non-default location, work order logs cannot be viewed from the Avamar client console. To view a work order log, open the text editor from the clientlogs folder.

## Default limit for process data segments is too low

On Mac OS X, the default limit for process data segments (6 MB) is lower than the limit of 96 MB that Dell recommends. Any value below 96 MB affects the backup and restore performance.

During installation of the Avamar for Mac OS X Client, the installer looks at the value of this setting. If the value is less than 96 MB, the installer should change to 96 MB. The new value takes effect after the computer restarts.

The installer then launches a restart reminder. To ensure optimal performance, restart the computer as soon as possible after completing the installation.

### Extended drives are visible on some operating systems

On some operating systems, extended or mapped network drives can be seen in the **Restore Location** dialog box. While a restore to the drive may work, depending on permissions and domain settings, it is not supported.

# Avamar Web Restore technical notes

The following technical notes apply to Avamar Web Restore.

## Enabling the full display on the Avamar login screen

Avamar Web Restore displays an empty Domain field and an empty Client field on the Avamar login screen. This step prevents the display of domain information during a non-domain login. When using Avamar Web Restore only in a secure domain, change the default setting to enable the full display on the screen.

When the full display is enabled, a list of Avamar domains appears in the **Domain** field and a list of clients appears in the Client field.

(i) **NOTE:** This change does not affect the Avamar Web Restore LDAP login screen.

To enable the full display on the Avamar log in screen:

- 1. Open a command shell and log in:
	- For a single-node server, log in to the server as root.
	- For a multi-node server, log in to the utility node as root.
- 2. Switch user to root by typing the following command:

**su -**

3. Change the current working directory by typing the following command:

#### **cd /usr/local/avamar/etc**

- 4. Open the Avamar Desktop/Laptop properties file, dtlt.properties, in a plain text editor.
- 5. Add the showWRClientList key with the value of true:

showWRClientList=true

If the key exists, set the value to true.

6. Save and close the file.

### Special characters in file name replaced during restore

Restoring a file with special characters in the file name results in replacement of the characters in the restored file name. This step occurs when the LANG variable on the Avamar server is set to a locale that does not support the characters. To work around this issue, either rename the file after being restored or change the LANG variable on the Avamar server to the correct locale.

## Restore of files with special characters in file name when Avamar server LANG variable is not set

When the *LANG* variable is not set on an Avamar server, using Avamar Web Restore to restore a file with special characters in the file name fails. To fix this issue, set the *LANG* variable in /etc/locale.conf and reboot the Avamar server.

## Proper UI rendering on Internet Explorer 11 browser

High Security setting in Internet Explorer 11 prevents rendering of JavaScript commands in the Avamar Web Restore pages. To work around this issue, add the Avamar Web Restore server to the trusted sites list in Internet Explorer.

## Restore of large number of files

Users cannot restore a large number of files through Avamar Web Restore. Limit each restore task to fewer than 200 files.

## Backup client technical notes

The following technical notes apply to backup clients.

### Linux client installation binaries

Because of many compatible Linux operating systems, not all supported Linux operating systems have natively built installation binaries. The names of installation binaries do not always match the name of the operating system. For example, client installation binaries for Red Hat Enterprise Linux 6 are built on SUSE Enterprise Server 11. Refer to SLES 11 in the name of the installation binaries. However, these installation binaries are appropriate for installation on Red Hat Enterprise Linux 6.

### IPv6 not supported on HP-UX PA-RISC

Avamar support for IPv6 is not available for the HP-UX PA-RISC platform.

## Log files are time/date stamped in UTC time

Some client log and other files that are created in the VARDIR are time/date stamped in Universal Time Code (UTC) time (Greenwich Mean Time) and not the local time. This step can cause confusion when looking for a particular log file.

## Firewall software must be configured to allow communication with the Avamar server

Firewall software inherently interferes with communication between the Avamar server and Avamar clients by disabling inward connections to most data ports. Configure the firewall application to allow bi-directional communication between the Avamar client and the Avamar server when the following occurs:

- If firewall software is used on a client computer (for example, ZoneAlarm, Norton, McAfee).
- If the integrated firewall is used with Windows clients.

This step is accomplished by adding the Dell Client Agent to an "allowed" or "exceptions" list, which also depends on the firewall application. The documentation for the firewall should provide additional information.

### Avamar icon disappears from Mac system menu bar

On rare occasions, the Avamar icon disappears from the Mac system menu bar. To restore the icon, restart the Avamar client using the Avamar Client application launcher in the Applications folder.

## Standby, sleep, and hibernate states interfere with backups

Issues may occur when computers go into standby/sleep (ACPI state G1-S3), hibernate (ACPI state G1-S4), or hybrid sleep (Windows Vista) modes during a backup.

On returning to a working state (ACPI state G0-S0), the network connection between the client and the Avamar server may be lost and yet appear from the server. Canceling the backup from the client side has no effect.

To drop the backup connection, cancel the backup from the server side. This step occurs automatically when the connection is inactive for more than 1 hour.

To help minimize this problem, ensure that the BIOS and drivers on all supported computers are up-to-date.

## Browse of shared storage fails after failover in dual-stacked cluster environments

Shared storage cannot be browsed in a cluster by using the Avamar cluster client after a failover in a dual-stacked cluster environment. To enable browsing, rerun the Cluster Configuration Tool on the active node to remove and then reconfigure the Avamar cluster client.

### Backup cannot proceed when mandatory locks are encountered

Avamar client software honors all mandatory locks in the target file system on Solaris and HP-UX operating systems. However, this can cause backup operations to hang indefinitely when a mandatory lock is held by another application on files that Avamar is backing up.

To work around this issue, exclude all specified files and directories with mandatory locks from the backup dataset, and perform another backup.

## Solaris path length limitation

Solaris imposes a maximum path length limit of 1,023 characters. Therefore, paths cannot be specified for greater than 1,023 characters.

## Retention must expire before February 7, 2106 for 32-bit Windows and Linux clients

For backups of 32-bit Windows or 32-bit Linux client computers, do not assign a retention period for a date after February 7, 2106. If an extended retention period is assigned to a 32-bit Windows client, the backup completes with exceptions. For 32-bit Linux clients, the backups complete but do not appear in Avamar Administrator.

### Issues when running multiple CLI backup or restore operations at a time for a client

Stability issues occur when multiple command line interface (CLI) backup or restore operations are run at a time for a client. To work around this issue, perform only one CLI operation at a time for each client.

## Password best practices

The following technical notes provide best practices for creating and protecting passwords.

### Best practices for creating passwords

The following table provides best practices for creating passwords:

#### Table 32. Best practices for creating passwords

### Best practice **Details**

Do not use Personal Identifiable Do not use PII in the password, such as: Information (PII).

### Table 32. Best practices for creating passwords (continued)

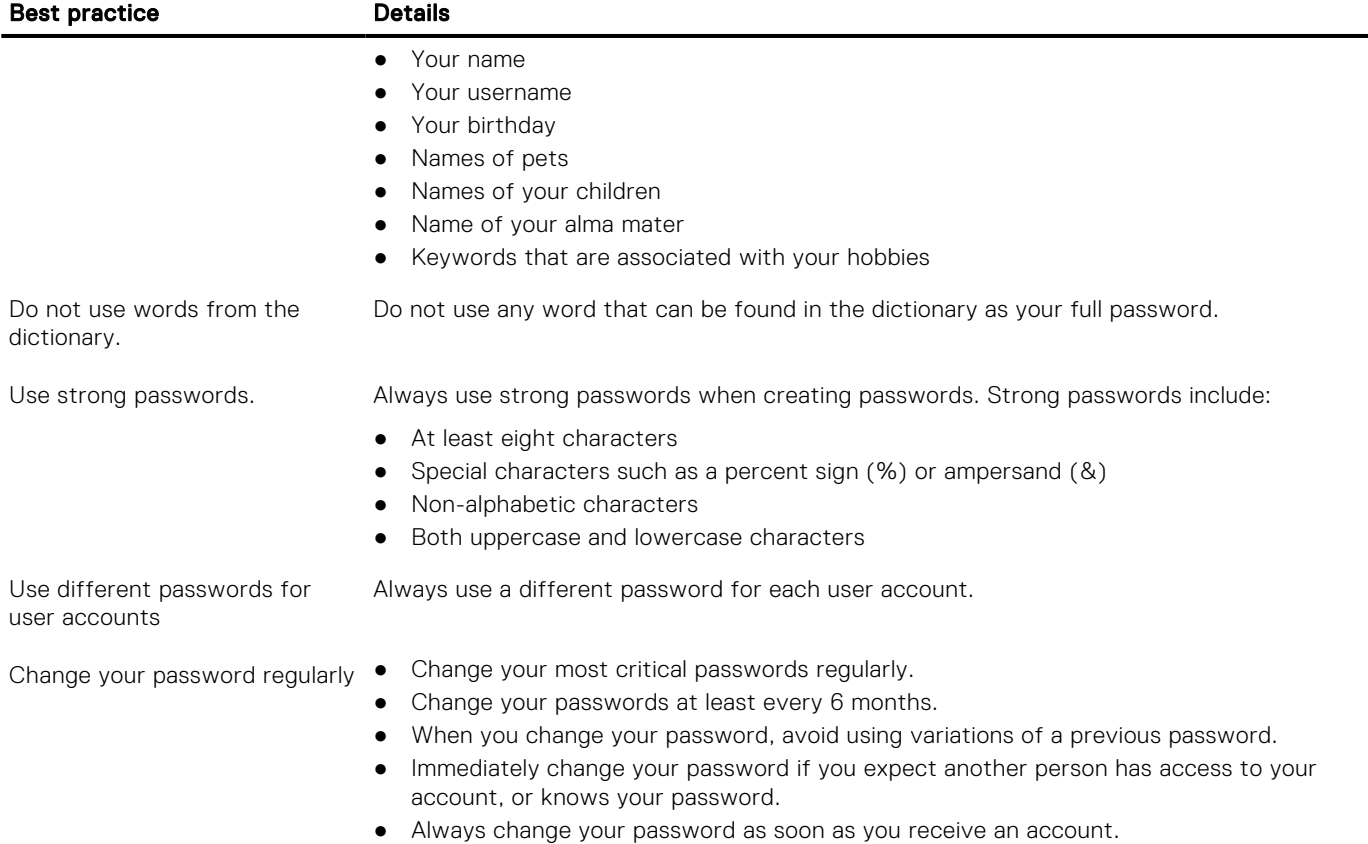

## Password protection best practices

Create a password that you can remember without the need to store it. However, if the password must be stored, follow these recommendations:

- Use a password vault application to protect and help manage your passwords.
- If passwords must be written down on a piece of paper, store the paper in a secure place and destroy it when it is no longer needed.
- Do not put your username and password on a post-it note under your keyboard.
- Do not write down your username and password in the same place.
- Use caution regarding where passwords are saved on computers. Some dialog boxes, such as those for remote access and other telephone connections, present an option to save or remember a password. Selecting this option poses a potential security threat.
- Never share your passwords with anyone and do not give your password to anyone over the phone.

# <span id="page-38-0"></span>**Documentation**

The following sections describe the documentation and information products that are available with this release of Avamar:

# Avamar product documentation

The Avamar documentation set includes the following:

### Table 33. Avamar documentation set

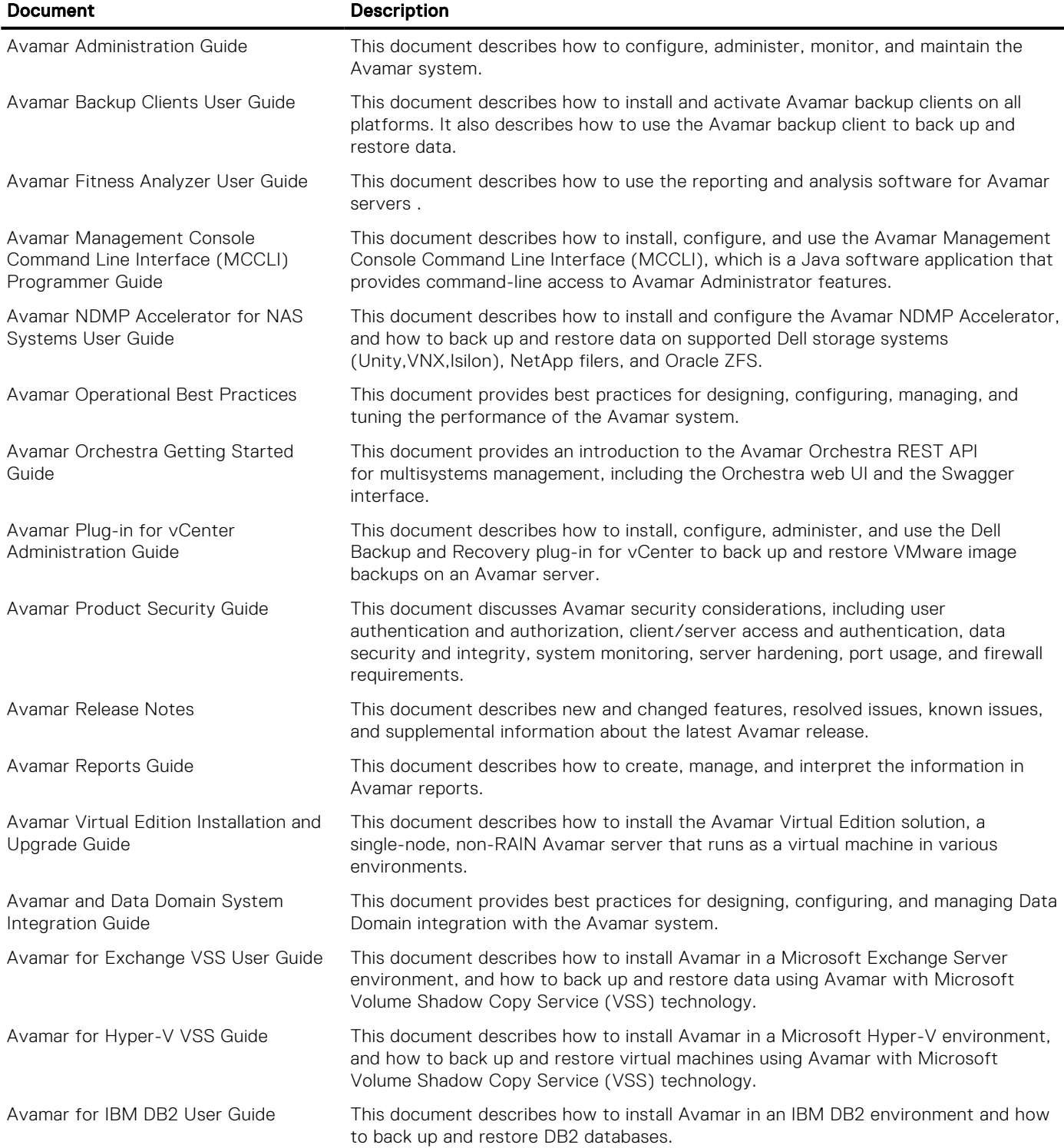

#### <span id="page-39-0"></span>Table 33. Avamar documentation set (continued)

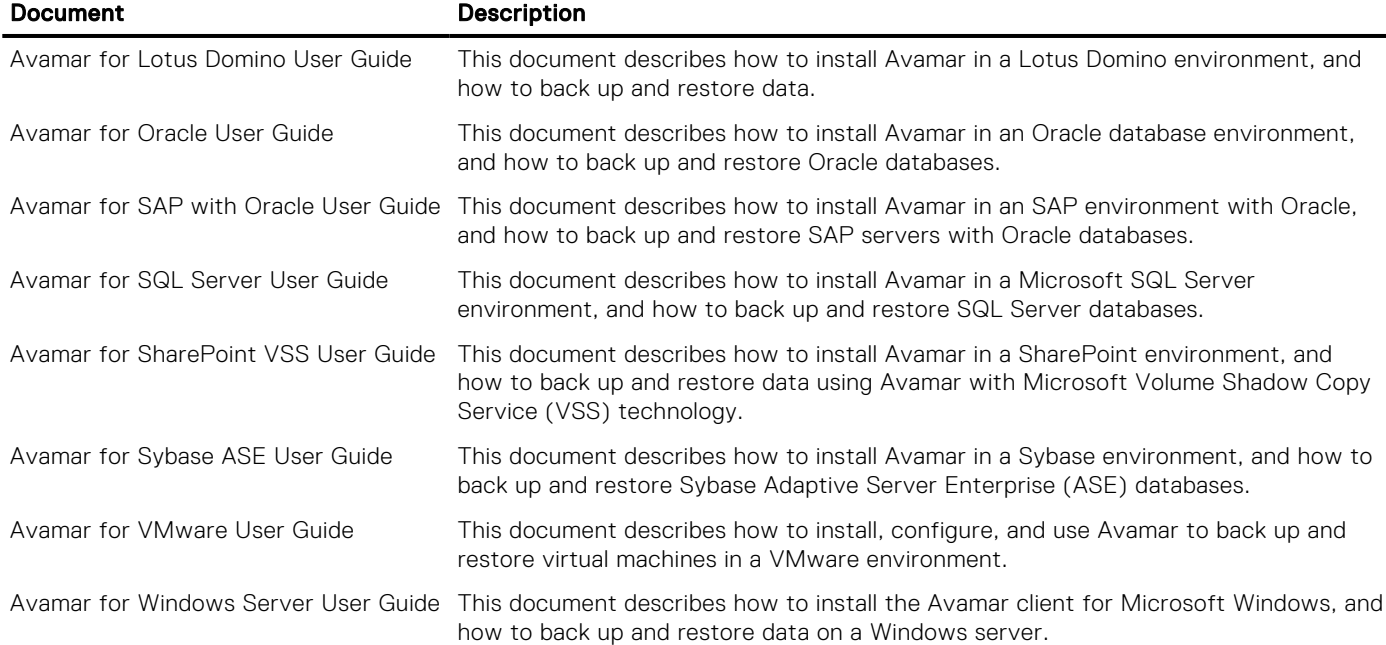

## Avamar related documentation

In addition to the product documentation, the following related links and documentation provide more information about Avamar:

## E-lab Navigator

#### *E-LAB Navigator*

Provides server, client, and platform compatibility and interoperability information. The *E-LAB Navigator* at [https://](https://elabnavigator.dell.com/eln/elnhome) [elabnavigator.dell.com/eln/elnhome](https://elabnavigator.dell.com/eln/elnhome).

### Technical notes and white papers

Avamar technical notes provide technical details on specific product features, including step-by-step tasks, where necessary. White papers provide an in-depth technical perspective of a product or products as applied to critical business issues or requirements. Both technical notes and white papers are available on Online Support at <https://www.dell.com/support>.

# Installation and upgrade considerations

The following sections provide information about installation and supported upgrades in an Avamar environment:

# Avamar server and Avamar Virtual Edition installation and upgrade

For a physical Avamar server, a technical representative must perform the installation or upgrade. Downgrading the Avamar server software to an earlier version is not supported under any circumstances.

Support to upgrade Avamar from 7.5.1 with SLES version 11 SP1, SLES version 11 SP3, SLES version 11 SP4, SLES version 12 SP4, SLES version 12 SP5 to Avamar 19.9. This upgrade will also upgrade SLES to SLES 12 SP5, which is the required version for 19.4 and later release.

The client downloads, which provide the ability to download the current client versions from the server's Documents and Downloads web interface, are installed along with the server upgrade. The upgrade is provided by the Avamar Server Upgrade team unless a request is made that the team refrains from installing. However, the upgrade team does not install the Avamar Upgrade installers, which provide the client kits for the Avamar Client Manager's automated update feature. This option is a

customer-upgradeable kit which can be obtained from the upgrade information. For instructions on application of the client installers, see the *Avamar Client-Only System Upgrades Technical Note* available on the online support website at [https://](https://dell.com/support/) [dell.com/support/](https://dell.com/support/).

AVE can be deployed using M5 instance in AWS. It can work normally after being deployed using M5 instance. The M5 instance is a Nitro-based instance. M5 instances are built on the AWS Nitro System and Elastic Block Storage (EBS) volumes are exposed as NVMe block devices on Nitro-based instance. The Nitro system is a collection of AWS- built hardware and software components which enable high performance, high availability, and high security. For more information, see the [Amazon EC2 M5](https://aws.amazon.com/ec2/instance-types/m5/) **[Instances](https://aws.amazon.com/ec2/instance-types/m5/)** 

To install a 16 TB AVE on Azure, customers must use the D14\_v2 instance type instead of A9 since A9 will no longer be supported by Azure.

To install a 0.5 TB or 2 TB AVE, support new instance type A2m\_v2.

## Avamar client installation and upgrade

Client installation and upgrade procedures are provided in each client or plug-in user guide, such as the *Avamar for Oracle User Guide*, *Avamar for Windows Server User Guide*, or *Avamar for SQL Server User Guide*. A full list of Avamar documentation is available in [Documentation](#page-38-0).

# Installation and upgrade of other Avamar components

The following table provides the location for installation and upgrade procedures for additional Avamar components:

### Table 34. Installation and upgrade of other Avamar components

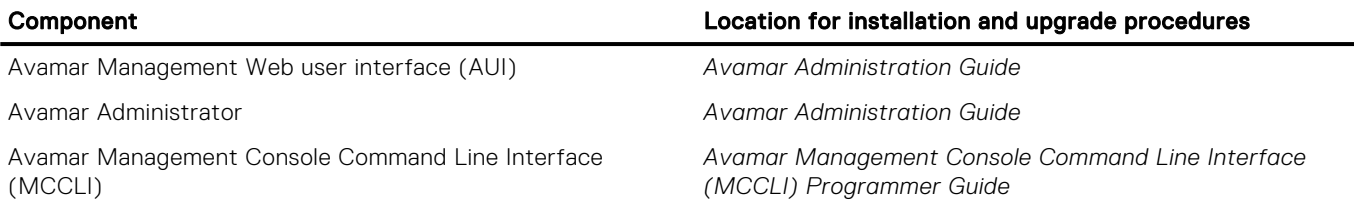

# Upgrade requirements for Avamar

Review the requirements in the following sections before you upgrade to Avamar 19.9:

## Upgrade requirements in a VMware environment

Ensure that the VMware environment meets the following requirements when you upgrade to Avamar 19.9:

- Reboot proxy virtual machines after you upgrade the Avamar server.
- Ensure that the Avamar server time is synchronized with ESXi host before upgrade. If the Avamar server is a configured NTP server, also ensure that the ESXi host time is synchronized with the same NTP server.

### Upgrade requirements for Avamar with a Data Domain system

Use DD OS version 7.11 on a Data Domain system with an Avamar 19.9 server. Before you upgrade to Avamar 19.9, you must upgrade any clients that back up to a Data Domain system to Avamar 7.5 or later.

The upgrade path for Avamar and Data Domain is specific. Failure to upgrade software in the proper order can cause Avamar maintenance functions and/or backups to fail. If this happens and the Avamar server fails, a rollback operation fails. The *Avamar and Data Domain System Integration Guide* provides details.

(i) NOTE: Support to upgrade Avamar from 7.5.1 with SLES version 11 SP1, SLES version 11 SP3, SLES version 11 SP4, SLES version 12 SP4, or SLES version 12 SP5 to Avamar 19.4 and later. This upgrade will also upgrade SLES to SLES 12 SP5, which is the required version for 19.4 and later releases.

### Table 35. Upgrade Avamar with a Data Domain system

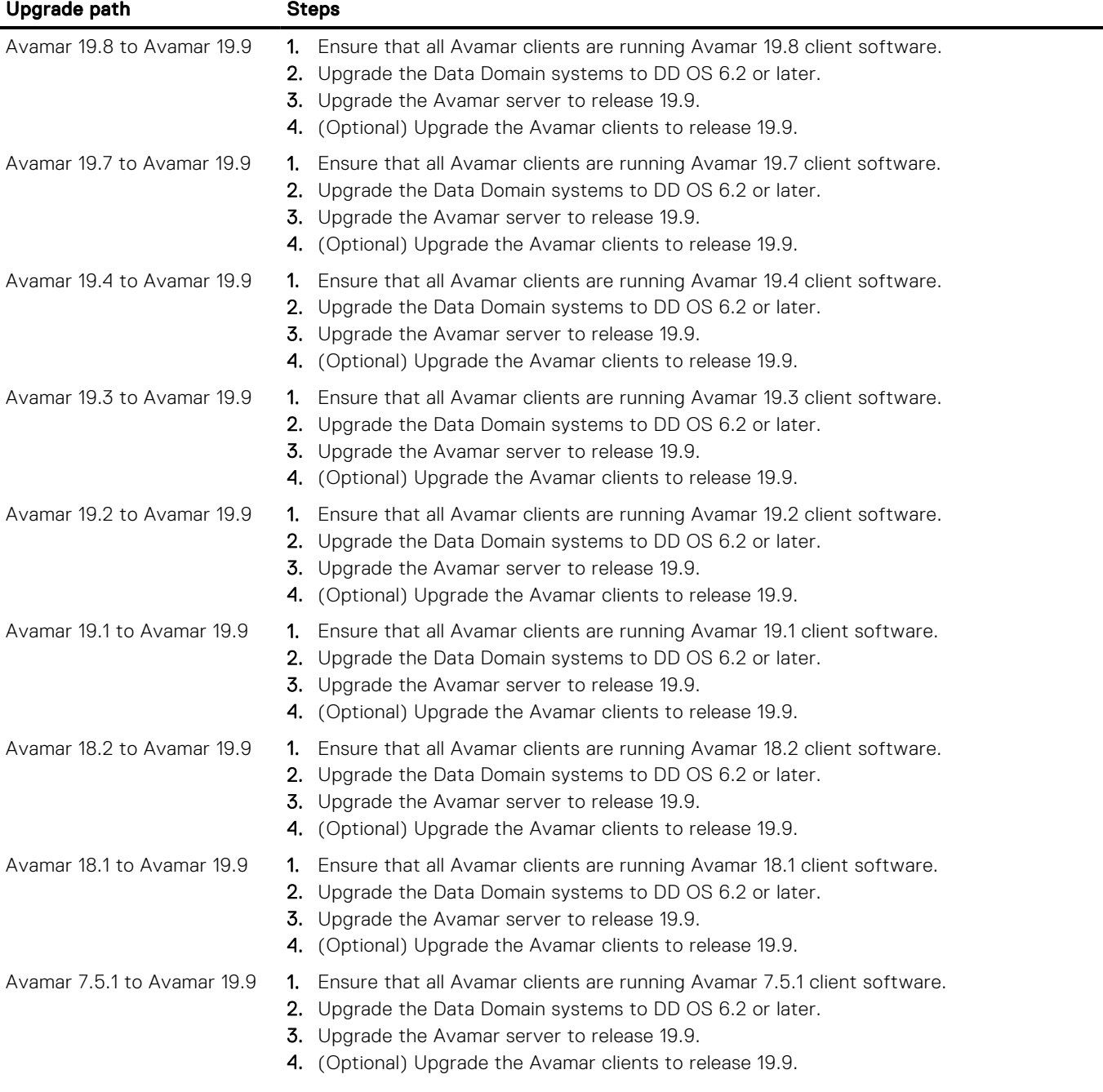

(i) NOTE: If you fail to perform the upgrade steps or you perform the steps out of sequence, backup failures and data corruption on the backup device can occur. All Avamar and Data Domain upgrades should be planned ahead of time with the assistance of the Remote Proactive Avamar Upgrade team. Do not attempt to proceed without their assistance and planning.

## Upgrade requirements for Avamar with NetWorker

If you use Avamar with NetWorker, review the minimum NetWorker software version requirements before you upgrade the Avamar server to release 19.4 and later. The *NetWorker Software Compatibility Guide* at [https://elabnavigator.dell.com/eln/](https://elabnavigator.dell.com/eln/elnhome) [elnhome](https://elabnavigator.dell.com/eln/elnhome) provides information about the NetWorker version requirement for specific clients.

## <span id="page-42-0"></span>Microsoft update requirements for Avamar with Hyper-V on CSV

Backups fail in a Hyper-V environment with CSV unless you follow best practices and apply Microsoft hotfixes in the correct order. The *Best Practices for Hyper-V over CSV Cluster Data Protection Using Avamar and Networker Technical Note* on Online Support provides details.

# Where to get help

The Dell Technologies Support site ([https://www.dell.com/support\)](https://www.dell.com/support) contains important information about products and services including drivers, installation packages, product documentation, knowledge base articles, and advisories.

A valid support contract and account might be required to access all the available information about a specific Dell Technologies product or service.

# Troubleshooting and getting help

The Avamar support page provides access to licensing information, product documentation, advisories, and downloads, as well as how-to and troubleshooting information. This information may resolve a product issue before contacting Customer Support.

To access the Avamar support page:

- 1. Go to [https://www.dell.com/support](HTTPS://WWW.DELL.COM/SUPPORT/HOME/US/EN/19).
- 2. Type a product name in the Enter a Service Tag, Serial Number, Service Request, Model, or Keyword search box.
- 3. Select the product from the list that appears. When you select a product, the **Product Support** page loads automatically.
- 4. (Optional) Add the product to the My Products list by clicking Add to My Saved Products in the upper right corner of the Product Support page.

## Knowledgebase

The Knowledgebase contains applicable solutions that you can search for either by solution number (for example, KB000xxxxxx) or by keyword.

To search the Knowledgebase:

- 1. Go to [https://www.dell.com/support](HTTPS://WWW.DELL.COM/SUPPORT/HOME/US/EN/19).
- 2. Under the Support tab, click Knowledge Base.
- 3. Type either the solution number or keywords in the search box. Optionally, you can limit the search to specific products by typing a product name in the search box and then selecting the product from the list that appears.

## Online communities

Go to Community Network at <https://www.dell.com/community> for peer contacts, conversations, and content on product support and solutions. Interactively engage online with customers, partners, and certified professionals for all products.

### Live chat

To engage Customer Support by using live interactive chat, click Join Live Chat on the Service Center panel of the Avamar support page.

## Service requests

For in-depth help from Customer Support, submit a service request by clicking Create Service Requests on the Service Center panel of the Avamar support page.

(i) NOTE: To open a service request, you must have a valid support agreement. Contact a sales representative for details about obtaining a valid support agreement or with questions about an account.

To review an open service request, click the Service Center link on the Service Center panel, and then click View and manage service requests.

## Enhancing support

It is recommended to enable ConnectEMC and Email Home on all Avamar systems:

- ConnectEMC automatically generates service requests for high priority events.
- Email Home sends configuration, capacity, and general system information to Customer Support.

### Comments and suggestions

Feedback helps to improve the accuracy, organization, and overall quality of publications. Perform one of the following steps to provide feedback:

- Go to [https://contentfeedback.dell.com/s,](https://contentfeedback.dell.com/s) and submit a ticket.
- Send feedback to DPADDocFeedback@dell.com.

### Notes, cautions, and warnings

(i) NOTE: A NOTE indicates important information that helps you make better use of your product.

 $\bigwedge$  CAUTION: A CAUTION indicates either potential damage to hardware or loss of data and tells you how to avoid the problem.

 $\triangle$  WARNING: A WARNING indicates a potential for property damage, personal injury, or death.